## **ל**

לחצן הפעלה תיאור, 11 לחצני בקר הצבעה/משטח מגע תיאור, 13 לחצני בקרת מדיה תיאור, 10 לחצני משטח מגע תיאור, 13

## **מ**

מחבר מודם תיאור, 17 מחבר רשת תיאור, 15 מחשב מפסיק להגיב, 41 מפרט, 21 קורס, 42-41 שחזור למצב פעולה קודם, 45 מיקרופונים במערך דיגיטלי, 13 מערכת הפעלה התקנה מחדש של Vista Windows, ,45 47 מפרט, 21 מצלמה, 10

## **נ**

נוריות מצב התקן תיאור, 11 נורית הפעלה מצבים, 43

## **ס**

סוללה הסרה, 18

## **פ**

פתרון בעיות Troubleshooter Hardware) פותר בעיות החומרה), 44 שחזור המחשב למצב פעולה קודם, 45-44 תוכנית האבחון של Dell, 31

#### **צ**

צג תיאור, 10

#### **ש**

שחזור מערכת, 45-44

## **ת**

תוכנה בעיות, 42 תוכנית אבחון 31 ,Dell תוכנית האבחון של Dell אודות, 31 הפעלה מהכונן הקשיח, 32 Drivers and Utilities מהמדיה הפעלה (מנהלי התקן ותוכניות שירות), 33 תיאור 1394 IEEE מחבר, 15 תפס שחרור התקן תיאור, 17 Drivers and Utilities תקליטור (מנהלי התקן ותוכניות שירות) תוכנית האבחון של Dell, 31

# **אינדקס**

## **C**

Disk Check) בדיקת דיסק), 36

## **D**

50 ,DellConnect

## **H**

Hardware Troubleshooter (פותר בעיות החומרה), 44

## **W**

Windows Vista Program Compatibility Wizard (אשף תאימות תוכניות), 42 התקנה מחדש, ,45 47 שחזור מערכת, 45-44

## **א**

אי-תאימויות תוכנה וחומרה, 44

אשפים Program Compatibility Wizard (אשף תאימות תוכניות), 42

## **ב**

בעיות הודעות שגיאה, 37 המחשב אינו עולה, 41 המחשב מפסיק להגיב, 41 חשמל, 43 כונן קשיח, 36 כוננים, 36 מחשב קורס, 42-41 מסך כחול, 42 מצבי נורית ההפעלה, 43

בעיות *(המשך)* נעילות, 41 שחזור המחשב למצב פעולה קודם, 45 שחזור מערכת ההפעלה למצב פעולה קודם, 44 תאימות תוכניות ו- Windows, 42 תוכנה, 42-41 תוכנית האבחון של Dell, 31 תוכנית מפסיקה להגיב, 42 תוכנית קורסת שוב ושוב, 42

## **ה**

הודעות שגיאה, 37 הודעות שגיאה, 37 התקנה מחדש 47 ,45 ,Windows Vista

## **ח**

חומרה תוכנית האבחון של Dell, 31 חריץ כבל אבטחה תיאור, 16 חשמל בעיות, 43

## **כ**

כונן קשיח בעיות, 36 כוננים בעיות, 36 כרטיס בטכנולוגיה אלחוטית Bluetooth נורית מצב התקן, 11

המידע הבא מתייחס להתקן או להתקנים הנידונים במסמך זה בהתאם לתקנות FCC:

שם המוצר: 1535/1536 Dell™ Studio ו מספר הדגם: L33PP שם החברה: .Inc Dell Worldwide Regulatory Compliance & Environmental Affairs One Dell Way Round Rock, TX 78682 USA 512-338-4400

## **הודעה בנוגע למוצרי Macrovision**

מוצר זה משלב טכנולוגיה להגנה על זכויות יוצרים המוגנת על-ידי תביעות שיטה של פטנטים מסוימים בארה"ב וזכויות נוספות של קניין רוחני הנמצא בבעלות Corporation Macrovision ובעלי זכויות נוספים. אין להשתמש בטכנולוגיה זו אלא באישור Corporation Macrovision, והיא מיועדת לשימוש ביתי ולמטרות צפייה מוגבלת בלבד, אלא אם כן התירה Corporation Macrovision שימוש אחר במוצר. חל איסור על ביצוע הנדסה לאחור או פירוק.

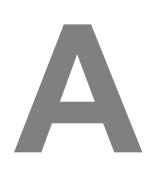

# **נספח**

# **הודעות FCC) ארה"ב בלבד)**

## **FCC Class B**

ציוד זה מחולל, משתמש ועשוי להקרין אנרגיית תדר רדיו. התקנה או שימוש בציוד זה שלא בהתאם להוראות היצרן עשויים לגרום להפרעה לקליטת רדיו וטלוויזיה. ציוד זה נבדק ונמצא עומד בהגבלות עבור התקן דיגיטלי B Class בהתאם לפרק 15 של תקנות FCC.

התקן זה תואם לפרק 15 של תקנות ה- FCC. ההפעלה כפופה לשני התנאים הבאים:

- התקן זה לא יגרום להפרעה מזיקה.
- על התקן זה לקבל כל הפרעה שמתקבלת, לרבות הפרעה העלולה לגרום לפעולה בלתי רצויה.

**שים לב:** תקנות FCC קובעות כי שינויים שלא אושרו באופן מפורש על-ידי .Inc Dell עלולים לגרום לביטול סמכותך להפעיל ציוד זה.

הגבלות אלה נועדו לספק הגנה סבירה כנגד הפרעה מזיקה בהתקנה בסביבת מגורים. עם זאת, אין ערובה לכך שהפרעה לא תתרחש בהתקנה מסוימת. אם ציוד זה גורם להפרעה מזיקה לקליטת רדיו או טלוויזיה, שאותה ניתן לקבוע על-ידי כיבוי והפעלה של הציוד, מומלץ לנסות לתקן את ההפרעה בעזרת אחד או יותר מהאמצעים הבאים:

- כיוון מחדש של אנטנת הקליטה.
- שינוי מיקום המערכת ביחס למקלט.
	- הרחקת המערכת מהמקלט.
- חיבור המערכת לשקע חשמל אחר, כך שהמערכת והמקלט יהיו מחוברים למעגלים שונים.

במקרה הצורך, התייעץ עם נציג של .Inc Dell או עם טכנאי רדיו או טלוויזיה מנוסה לקבלת הצעות נוספות.

## **פניה אל Dell**

לקוחות בארצות הברית, התקשרו DELL-WWW800-) 800-999-3355(.

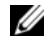

 **הערה:** אם אין לך חיבור אינטרנט פעיל, תוכל למצוא את פרטי ההתקשרות בחשבונית הקנייה שלך, בתעודת האריזה, בחשבון, בגיליון הטכני *Dell Contacting*) פניה אל Dell (או בקטלוג מוצרי Dell.

חברת Dell מספקת מספר אפשרויות תמיכה ושירות בצורה מקוונת או בטלפון. הזמינות משתנה בהתאם לארץ ולמוצר; שירותים מסוימים עשויים שלא להיות זמינים באזורך. לפנייה אל Dell בנושאי מכירות, תמיכה טכנית או שירות לקוחות:

- .**support.dell.com** בכתובת בקר **1**
- **2** ברר פרטים לגבי הארץ או האזור שלך בתפריט הנפתח **Region/Country A Choose** (בחר ארץ/אזור) בחלק התחתון של הדף.
	- **3** לחץ על **Us Contact**) צור קשר) בצד השמאלי של הדף.
	- **4** בחר את הקישור המתאים לשירות או לתמיכה בהתאם לצורך שלך.
		- **5** בחר את שיטת הפנייה אל Dell הנוחה לך.

#### **רשימת פעולות לביצוע באבחון**

שם:

תאריך:

כתובת:

מספר טלפון:

תג שירות (בר-קוד בחלק האחורי או התחתון של המחשב):

קוד שירות מהיר:

מספר אישור החזרת חומר (אם סופק על-ידי טכנאי התמיכה של Dell(:

מערכת הפעלה וגרסה:

התקנים:

כרטיסי הרחבה:

האם המחשב מחובר לרשת? כן לא

רשת, גרסה ומתאם רשת:

תוכניות וגרסאות:

כדי לקבוע את תוכן קובצי ההפעלה של המערכת, עיין בתיעוד המערכת. אם המחשב מחובר למדפסת, הדפס כל קובץ. אחרת, רשום את התוכן של כל קובץ לפני שתתקשר אל Dell.

הודעת שגיאה, קוד צפצוף או קוד אבחון:

תיאור הבעיה והליכי פתרון בעיות שביצעת:

## **החזרת פריטים לתיקון במסגרת האחריות או לקבלת זיכוי**

הכן את כל הפריטים המיועדים להחזרה, בין אם לשם תיקון או זיכוי, לפי המתואר להלן:

- **1** התקשר לחברת Dell כדי לקבל מספר אישור החזרת חומר (Authorization Material Return Number (ורשום מספר זה במקום בולט ובצורה ברורה על הדופן החיצונית של האריזה. לקבלת מספר הטלפון אליו יש להתקשר באזורך, ראה "פניה אל Dell "בעמוד .54
	- **2** כלול עותק של החשבונית ומכתב המתאר את הסיבה להחזרה.
- **3** כלול עותק של רשימת הפעולות לביצוע באבחון (ראה "רשימת פעולות לביצוע באבחון" בעמוד 53), ציין את הבדיקות שערכת וכל הודעת שגיאה שדווחה על-ידי האבחון של Dell) ראה "תוכנית אבחון PSA) Pre-Boot Self Assessment - תוכניות לבדיקת המערכת לפני האתחול) ותוכנית אבחון Bit 32 Dell "בעמוד 31).
- **4** כלול אביזרים המשויכים לפריטים המוחזרים (כבלי חשמל, תקליטוני תוכנה, ספרי הדרכה וכן הלאה) אם ההחזרה היא לשם קבלת זיכוי.
	- **5** ארוז את הציוד שברצונך להחזיר בחומרי האריזה המקוריים (או דומים להם).

התשלום על הוצאות המשלוח הוא באחריותך. כמו כן, באחריותך לבטח כל מוצר שמוחזר; הסיכון לאובדן המוצר במהלך המשלוח לחברת Dell חל עליך. חבילות בגוביינה (תשלום בעת מסירה - .D.O.C (לא יתקבלו.

מוצרים מוחזרים שלא עונים על כל הדרישות לעיל, יידחו על-ידי הסניף המקבל של חברת Dell ויישלחו חזרה אליך.

## **לפני שתתקשר**

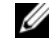

 **הערה:** בעת ההתקשרות, החזק את קוד המשלוח המהיר בהישג יד. הקוד מסייע למערכת האוטומטית של מענה התמיכה הטלפוני של Dell לנתב את שיחתך ביעילות רבה יותר. ייתכן גם שתתבקש לספק את תג השירות (ממוקם בחלק האחורי או התחתון של המחשב).

זכור למלא את רשימת הפעולות לביצוע באבחון (ראה "רשימת פעולות לביצוע באבחון" בעמוד 53). במידת האפשר, הפעל את המחשב לפני שתתקשר ל- Dell לקבלת סיוע והתקשר מטלפון הנמצא ליד המחשב או בקרבתו. ייתכן שתתבקש להקליד פקודות מסוימות במקלדת, למסור מידע מפורט במהלך הפעולות או לנסות שלבי פתרון בעיות אחרים שאפשריים רק במחשב עצמו. ודא שתיעוד המחשב זמין.

**התראה: לפני ביצוע פעולות בתוך המחשב, יש לעקוב אחר הוראות הבטיחות שסופקו עם המחשב.**

- כתובות דואר אלקטרוני של השיווק והמכירות של Dell  $c$ om.) אסיה/האוקיינוס השקט בלבד) ארצות אסיה/האוקיינוס השקט בלבד) (בלבד קנדה (sales\_canada@dell.com
	- פרוטוקול העברת קבצים אנונימי (FTP(

**ftp.dell.com**

היכנס כמשתמש: anonymous והשתמש בכתובת הדואר האלקטרוני שלך כסיסמה.

## **שירות AutoTech**

שירות התמיכה האוטומטי $\operatorname{AutoTech}\longrightarrow\operatorname{AutoTech}$  מספק תשובות מוקלטות לשאלות הנפוצות ביותר של לקוחות Dell אודות המחשבים הניידים והשולחניים שלהם.

בעת ההתקשרות ל- AutoTech, השתמש בטלפון הלחצנים כדי לבחור את הנושאים שנוגעים לשאלותיך. לקבלת מספר הטלפון אליו יש להתקשר באזורך, ראה "פניה אל Dell "בעמוד .54

## **שירות אוטומטי לבירור מצב הזמנות**

לבדיקת המצב של מוצרי Dell כלשהם שהזמנת, באפשרותך לגשת לאתר **com.dell.support** או להתקשר לשירות מצב ההזמנות האוטומטי. מענה קולי מבקש ממך להזין את המידע הדרוש לאיתור ולדיווח על מצב הזמנתך. לקבלת מספר הטלפון אליו יש להתקשר באזורך, ראה "פניה אל Dell " בעמוד .54

## **בעיות בהזמנה**

אם נתקלת בבעיות בהזמנה, כגון חלקים חסרים, חלקים שגויים או חיוב שגוי, פנה אל Dell לקבלת סיוע ללקוחות. כשתתקשר, החזק בהישג יד את החשבונית או את ספח המשלוח. לקבלת מספר הטלפון אליו יש להתקשר באזורך, ראה "פניה אל Dell "בעמוד .54

## **מידע על המוצר**

אם דרוש לך מידע על מוצרים נוספים שזמינים מחברת Dell, או אם ברצונך לבצע הזמנה, בקר באתר האינטרנט של Dell בכתובת **com.dell.www**. לקבלת מספר הטלפון לאזורך או לשיחה עם מומחה מכירות, ראה "פניה אל Dell "בעמוד .54

## **תמיכה טכנית ושירות לקוחות**

שירות התמיכה של Dell זמין לענות על שאלותיך בנוגע לחומרה של TMDell. צוות התמיכה שלנו משתמש באבחון מבוסס מחשב כדי לספק תשובות מהירות ומדויקות.

כדי לפנות לשירות התמיכה של Dell, ראה "לפני שתתקשר" בעמוד ,52 ולאחר מכן עיין בפרטים ליצירת קשר באזורך או עבור אל **com.dell.support**.

## **DellConnect**

DellConnect כלי פשוט לגישה מקוונת, מאפשר לשותף השירות והתמיכה של Dell לגשת למחשב שלך דרך חיבור פס-רחב, לאבחן את הבעיה ולתקנה, כל זאת תחת הפיקוח שלך. ניתן לגשת ליישום DellConnect ממרכז התמיכה של Dell) ראה"מרכז התמיכה של Dell "בעמוד 35).

## **שירותים מקוונים**

באפשרותך ללמוד על מוצרים ושירותים של Dell באתרי האינטרנט הבאים:

**www.dell.com**

**ap/com.dell.www**) ארצות אסיה/האוקיינוס השקט בלבד)

(בלבד יפן (**www.dell.com/jp**

(בלבד אירופה (**www.euro.dell.com**

**la/com.dell.www**) ארצות אמריקה הלטינית והקריביים)

(בלבד קנדה (**www.dell.ca**

באפשרותך לגשת לתמיכה של Dell דרך כתובות אתרי האינטרנט והדואר האלקטרוני הבאות:

• אתרי התמיכה של Dell

**support.dell.com**

(בלבד יפן (**support.jp.dell.com**

(בלבד אירופה (**support.euro.dell.com**

• כתובות דואר אלקטרוני של התמיכה של Dell mobile\_support $@$ us.dell.com support@us.dell.com (אמריקה הלטינית והאיים הקריביים בלבד) la-techsupport $(a)$ dell.com  $c$ apsupport $(a)$ dell.com) ארצות אסיה/האוקיינוס השקט בלבד)

# **4**

# **קבלת עזרה**

# **קבלת סיוע**

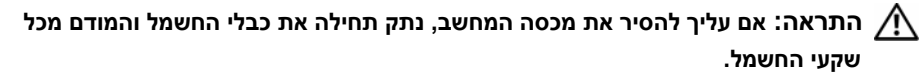

אם נתקלת בבעיה במחשב, באפשרותך לבצע את השלבים להלן כדי לאבחן ולפתור את הבעיה:

- **1** לקבלת מידע והליכים הקשורים לבעיה של המחשב, ראה "פתרון בעיות" בעמוד .31
- **2** ראה "תוכנית אבחון Assessment Self Boot-Pre) PSA תוכניות לבדיקת המערכת לפני האתחול) ותוכנית אבחון Bit 32 Dell "בעמוד 31 לקבלת מידע על אופן הפעלת תוכנית האבחון של Dell
	- **3** מלא את "רשימת פעולות לביצוע באבחון" בעמוד .53
	- **4** לקבלת עזרה בהליכי התקנה ופתרון בעיות, השתמש בחבילה המורחבת של שירותים מקוונים של Dell שזמינה באתר התמיכה של Dell) **com.dell.support**(. לקבלת רשימה מקיפה יותר של התמיכה המקוונת של Dell, ראה "שירותים מקוונים" בעמוד .50
		- **5** אם השלבים הקודמים לא פתרו את הבעיה, ראה "פניה אל Dell "בעמוד .54

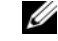

**הערה:** התקשר לתמיכה של Dell מטלפון שנמצא בקרבת המחשב, על מנת שאנשי התמיכה יוכלו לסייע לך בהליכים הנחוצים.

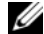

**הערה:** מערכת קוד השירות המהיר של Dell עשויה שלא להיות זמינה בכל הארצות.

כאשר תתבקש על-ידי מערכת המענה הטלפוני האוטומטי של Dell, הזן את קוד השירות המהיר כדי לנתב את השיחה ישירות לעובדי התמיכה המתאימים.

לקבלת הוראות על השימוש בתמיכה של Dell, ראה "תמיכה טכנית ושירות לקוחות" בעמוד .50

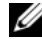

**הערה:** חלק מהשירותים הבאים אינם זמינים תמיד בכל המקומות מחוץ לארה"ב. לקבלת מידע אודות זמינות, פנה לנציג המקומי של Dell.

## **שחזור המחשב לתצורת ברירת המחדל של היצרן**

האפשרות Restore Image Factory Dell) שחזור לתצורת Dell (מאפשרת לשחזר את הכונן לתצורה המקורית שנקבעה על-ידי יצרן כשהזמנת את המחשב מחברת Dell. אפשרות זו מופיעה , במחשבי Dell שבהם הותקנה מראש מערכת הפעלה  $^{\circledR}$  Windows Vista שבהם הותקנה במחשבים שנרכשו דרך Upgrade Express) שדרוג מהיר) או ששודרגו למערכת ההפעלה Vista Windows מגרסה אחרת של Windows.

- 
- **שים לב:** כשמשחזרים את המחשב לתצורת ברירת המחדל של היצרן, כל הנתונים בכונן C נמחקים. לפני שאתה ניגש לבצע הליך זה, בצע גיבוי של כל הקבצים האישיים. אם לא תגבה קבצים אישיים, הנתונים יאבדו.
- **1** הפעל מחדש את המחשב. לביצוע פעולה זו, לחץ על **Start**) התחל) I I **Restart** (הפעל מחדש).
	- **2** כשהמחשב מופעל מחדש, הקש <8F <עד שמופיע התפריט **Options Boot Advanced** (אפשרויות אתחול מתקדמות).
- **הערה:** יש להקיש על המקש <8F <לפני שמופיע במסך סמל הלוגו של Windows. אם לוחצים על <8F <לאחר שמופיע במסך סמל הלוגו של Windows, התפריט **Advanced Options Boot**) אפשרויות אתחול מתקדמות) אינו מוצג. אם אינך רואה את תפריט **Options Boot Advanced**) אפשרויות אתחול מתקדמות), הפעל מחדש את המחשב וחזור על צעד זה עד שתפריט זה יוצג על המסך.
	- **3** הקש <חץ למטה> כדי לבחור באפשרות **Computer Your Repair**) תקן את המחשב) שבתפריט **Options Boot Advanced**) אפשרויות אתחול מתקדמות), והקש <Enter<.
		- **4** ציין את הגדרות השפה הרצויות ולחץ על **Next**) הבא).
		- **5** היכנס למערכת כמנהל מערכת ולחץ על **OK**) אישור).
			- .**Dell Factory Image Restore** על לחץ **6**
	- **7** בחלון **Restore Image Factory Dell**) שחזור לתצורת Dell (לחץ על **Next**) הבא).
- **Yes, reformat hard drive and restore system software to** התיבה את סמן **8 condition factory**) כן, פרמט את הכונן הקשיח ושחזר את תוכנת המערכת להגדרות היצרן).
	- **9** לחץ על **Next**) הבא). המחשב משוחזר לתצורת ברירת המחדל של היצרן.
	- **10** בתום פעולת השחזור, לחץ על **Finish**) סיום) כדי להפעיל את המחשב מחדש.
- **System and Maintenance** I(הבקרה לוח (**Control Panel** I (התחל (**Start** על לחץ **1** .(והשחזור הגיבוי מרכז (**Back Up and Restore Center** I(ותחזוקה מערכת(
	- תיקון (**Repair Windows using System Restore** על לחץ) משימות (Tasks ברשימה **2** Windows באמצעות שחזור מערכת).
	- **3** לחץ על **Continue**) המשך) בתיבת הדו-שיח **Control Account User**) בקרת חשבונות משתמש) המבקשת אישור להפעלת היישום.
	- **4** לחץ על **Next**) הבא) בחלון **Restore System**) שחזור מערכת) כדי לעיין בנקודות השחזור האחרונות בסדר כרונולוגי.
	- 5 סמן את התיבה **5days המוצרו Show restore points older than 5 days** האת התיבה שנוצרו לפני יותר מחמישה ימים) כדי לעיין ברשימה המלאה של נקודות השחזור.
	- **6** בחר נקודת שחזור. נסה לשחזר מנקודת השחזור החדשה ביותר. אם פעולה זו אינה מתקנת את הבעיה, נסה את נקודת השחזור הקודמת לה עד לפתרון הבעיה. יהיה עליך להתקין מחדש כל תוכנה שהותקנה אחרי תאריך נקודת השחזור שנבחרה.
		- **7** לחץ על **Next**) הבא)I **Finish**) סיום).
			- **8** כשתבקש, לחץ על **Yes**) כן).
		- **9** לאחר ששחזור המערכת יסיים לאסוף את הנתונים, המחשב יופעל מחדש.
			- **10** לאחר הפעלה מחדש של המחשב, לחץ על **OK**) אישור).

כדי לשנות את נקודת השחזור, באפשרותך לחזור על השלבים עם נקודת שחזור אחרת; לחלופין, באפשרותך לבטל את השחזור.

אם תיתקל בהודעות שגיאה במהלך תהליך השחזור, עקוב אחר ההוראות המתקבלות על המסך לתיקון השגיאה.

#### **ביטול שחזור המערכת האחרון**

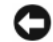

**שים לב:** לפני ביטול שחזור המערכת האחרון, שמור וסגור את כל הקבצים הפתוחים וצא מכל התוכניות הפתוחות. אין לשנות, לפתוח או למחוק קבצים או תוכניות כלשהם עד לאחר השלמת שחזור המערכת.

- **1** לחץ על Start (התחל) I Help and Support ← לחץ על Start (
- **2** הקלד Restore System) שחזור מערכת) בשדה החיפוש והקש <Enter<.
- **3** לחץ על **restoration last my Undo**) בטל את השחזור האחרון שלי), ולאחר מכן לחץ על **Next**) הבא).

## **שימוש ב- Restore System) שחזור מערכת) של Vista Windows**

אם שינויים בחומרה, בתוכנה או בהגדרות מערכת אחרות גרמו למחשב לפעול באופן לא רצוי, מערכת ההפעלה Vista Windows מספקת שירות של Restore System) שחזור מערכת), המאפשר להחזיר את המחשב למצב פעולה קודם (מבלי להשפיע על קובצי נתונים). לקבלת מידע על השימוש בשחזור מערכת, עיין במרכז העזרה והתמיכה של Windows.

כדי לגשת למרכז העזרה והתמיכה של Windows, לחץ על **Start**) התחל) I **Support and Help** (עזרה ותמיכה).

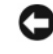

**שים לב:** גבה את קובצי הנתונים באופן קבוע. שחזור המערכת אינו מנטר קובצי נתונים ואינו משחזר אותם.

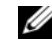

**הערה:** ההליכים במסמך זה נכתבו עבור תצוגת ברירת המחדל של Windows, כך שייתכן שלא יהיו ישימים אם הגדרת את מחשב Dell שברשותך לתצוגה הקלאסית של Windows.

#### **יצירת נקודת שחזור**

ניתן ליצור נקודת שחזור באופן אוטומטי או ידני ב- Back Up and Restore Center (מרכז הגיבוי והשחזור) של Vista Windows. ניתן לפתוח את מרכז הגיבוי והשחזור של Vista Windows בשתי דרכים:

- **1** לחץ על **Start**) התחל) I **Center Welcome**) ברוכים הבאים למרכז). באזור **Show all 14** על לחץ ,)Windows -ב עבודה התחלת (**Get started with Windows** הגיבוי מרכז (**Back Up and Restore Center** I(...הפריטים 14 כל את הצג (**items...**  והשחזור).
- I(תחזוקה (**Maintenance** I(התוכניות כל (**All Programs** I (התחל (**Start** על לחץ **2 Center Restore and Up Back**) מרכז הגיבוי והשחזור). באזור **Tasks**) משימות), לחץ על .(הגדרות שנה או שחזור נקודת צור (**Create a restore point or change settings**

לקבלת מידע נוסף

- **1** לחץ על Start (התחל) Help and Support ← לחץ על Start (
- **2** הקלד Restore System) שחזור מערכת) בשדה החיפוש והקש <Enter<.

#### **שחזור המחשב למצב הפעלה קודם**

אם הבעיות מתגלות לאחר התקנת מנהל התקן, השתמש ב- Rollback Driver Device) חזור למנהל התקן קודם) כדי לפתור את הבעיה. אם פעולה זו לא הצליחה, השתמש ב- Restore System) שחזור המערכת).

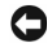

**שים לב:** לפני שחזור המחשב למצב פעולה קודם, שמור וסגור את כל הקבצים הפתוחים וצא מכל התוכניות הפתוחות. אין לשנות, לפתוח או למחוק קבצים או תוכניות כלשהם עד לאחר השלמת שחזור המערכת.

## **פתרון בעיות תוכנה וחומרה במערכת ההפעלה Windows Vista®**

אם התקן אינו מזוהה במהלך התקנת מערכת ההפעלה, או מזוהה אך תצורתו מוגדרת בצורה שגויה, ניתן להשתמש ביישום עזרה ותמיכה של Vista Windows כדי לפתור את בעיית אי-התאימות. Windows Vista היא מערכת הפעלה חדשה, כך שייתכן כי לרבים מההתקנים הישנים לא יהיו מנהלי התקנים או יישומים המתאימים ל- Vista Windows. פנה ליצרן החומרה לקבלת מידע נוסף על ההתקן.

כדי להפעיל את ה- Troubleshooter Hardware:

- **1** לחץ על Start (התחל) Help and Support ← לחץ על Start (
- **2** במקטע **answer an Find**)חיפוש תשובה), לחץ על **Troubleshooting**) פתרון בעיות). לחילופין

הקלד troubleshooter hardware) פותר בעיות חומרה) בשדה החיפוש, והקש .<Enter>

**3** בתוצאות החיפוש, בחר באפשרות המתארת בצורה הטובה ביותר את הבעיה ובצע את הצעדים לפתרון הבעיה.

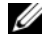

**הערה:** אם לא תמצא את התשובה בפריטים המוצגים, תוכל לקבל עזרה מקוונת אם תקליד את השאלה בשדה Help Search) חיפוש בעזרה) בראש החלון.

## **שחזור מערכת ההפעלה**

באפשרותך לשחזר את מערכת ההפעלה באחת הדרכים הבאות:

- ל כולל את Center Center מרכז גיבוי ושחזור) מרכז גיבוי ושחזור) שיכול Windows Vista ליצור גיבויים של קבצים חשובים במחשב או לגבות את כל המחשב. לאחר מכן תוכל לשחזר את מערכת ההפעלה או קבצים לפי הצורך.
- Restore System) שחזור מערכת) של Vista Windows Microsoft מחזיר את המחשב למצב פעולה קודם מבלי להשפיע על קובצי נתונים. השתמש ב- Restore System כפתרון הראשון לשחזור מערכת ההפעלה ולשימור קובצי הנתונים. לקבלת הוראות, ראה "שימוש ב- Restore System (שחזור מערכת) של Vista Windows "בעמוד .45
	- אם קיבלת מדיה של *מערכת ההפעלה* יחד עם המחשב, תוכל להשתמש בה לשחזור מערכת ההפעלה. עם זאת, השימוש במדיה של *מערכת הפעלה* מוחק גם את כל הנתונים שבכונן הקשיח. השתמש במדיה *אך ורק* אם Restore System) שחזור מערכת) לא פתר את הבעיה שבמערכת ההפעלה.

## **בעיות חשמל**

מלא את "רשימת פעולות לביצוע באבחון" בעמוד 53 בזמן ביצוע בדיקות אלה.

**התראה: לפני שמתחילים לבצע הליך כלשהו בסעיף זה, יש לעקוב אחר את הוראות הבטיחות שסופקו עם המחשב.**

**בדוק את נורית ההפעלה —** כאשר נורית ההפעלה מאירה או מהבהבת, המחשב מקבל חשמל. אם נורית ההפעלה מהבהבת, המחשב נמצא במצב שינה—לחץ על לחצן ההפעלה כדי לצאת ממצב שינה. אם הנורית כבויה, לחץ על לחצן ההפעלה כדי להפעיל את המחשב.

**טען את הסוללה —** ייתכן שהסוללה מרוקנת.

**1** התקן מחדש את הסוללה.

**3** הפעל את המחשב.

**2** השתמש במתאם זרם החילופין כדי לחבר את המחשב לשקע חשמל.

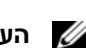

**הערה:** משך הפעולה של הסוללה (הזמן שסוללה יכולה להחזיק טעינה) יורד במשך הזמן. בהתאם לתדירות השימוש בסוללה ולתנאים שבהם היא פועלת, ייתכן שתצטרך לרכוש סוללה חדשה במהלך חיי המחשב שברשותך.

**בדוק את נורית מצב הסוללה —** אם נורית מצב הסוללה מהבהבת בכתום או דולקת באופן קבוע בכתום, פירוש הדבר שטעינת הסוללה נמוכה או שהסוללה מרוקנת. חבר את המחשב לשקע חשמל.

אם נורית מצב הסוללה מהבהבת בכול ובכתום, פירוש הדבר שהסוללה חמה מדי לטעינה. כבה את המחשב, נתק אותו משקע החשמל והנח למחשב ולסוללה להתקרר ולהגיע לטמפרטורת החדר.

אם נורית מצב הסוללה מהבהבת במהירות בכתום, ייתכן שהסוללה פגומה. פנה אל Dell) ראה "פניה אל Dell "בעמוד 54).

**בדוק את טמפרטורת הסוללה —** אם טמפרטורת הסוללה נמוכה מ- 0° צ' (32° פ'), המחשב לא יתחיל לפעול.

**בדוק את שקע החשמל —** ודא ששקע החשמל פועל על-ידי בדיקתו באמצעות התקן אחר, כגון מנורה.

**בדוק את מתאם זרם החילופין —** בדוק את חיבורי הכבל של מתאם זרם החילופין. אם קיימת נורית במתאם זרם החילופין, ודא שהיא דולקת.

**חבר את המחשב ישירות לשקע חשמל —** עקוף התקנים לשמירת מתח, מפצלי שקעים וכבלים מאריכים, כדי לוודא שניתן להפעיל את המחשב כהלכה.

**מנע הפרעות אפשריות —** כבה מאווררים, מנורות פלואורסנט, מנורות הלוגן או מכשירי חשמל אחרים הנמצאים בקרבת מקום.

> **התאם את מאפייני צריכת החשמל —** להגדרות ניהול צריכת חשמל, ראה במדריך .(Dell של טכנולוגיה מדריך (Dell Technology Guide

**הכנס היטב את מודולי הזיכרון —** אם נורית ההפעלה של המחשב נדלקת אך הצג נשאר חשוך, התקן מחדש את מודולי הזיכרון.

## **תוכנית מפסיקה להגיב או קורסת פעם אחר פעם**

#### **סיים את פעולת התוכנית —**

- **1** לחץ על הלחצנים <Ctrl><Shift><Esc <בו-זמנית.
- **2** לחץ על הכרטיסייה **Applications**) יישומים) ובחר בתוכנית שאינה מגיבה.
	- **3** לחץ על **Task End**) סיים משימה).

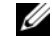

**הערה:** התוכנית chkdsk עשויה לפעול בעת ההפעלה מחדש של המחשב. בצע את ההוראות המופיעות על המסך.

**עיין בתיעוד התוכנה —** במידת הצורך, הסר ולאחר מכן התקן מחדש את התוכנית. תוכנות כוללות בדרך כלל הוראות התקנה בתיעוד או בתקליטור DVD המצורפים אליהן.

## **RWindows ® תוכנית מיועדת לגרסה קדמת של מערכת ההפעלה Microsoft**

**הפעל את WIZARD COMPATIBILITY PROGRAM) אשף תאימות התוכניות) —** תאימות תוכניות היא מצב ב- Windows המאפשר להפעיל תוכניות שנכתבו לגרסאות קודמות של Windows. למידע נוסף, חפש את מילת המפתח *wizard compatibility program*) אשף תאימות תוכניות) ביישום Support and Help) עזרה ותמיכה) של Windows.

## **מופיע מסך בצבע כחול מלא**

**כבה את המחשב —** אם אינך מצליח לקבל תגובה בלחיצה על מקש במקלדת או בהזזה של העכבר, לחץ לחיצה ארוכה על לחצן ההפעלה למשך 8 עד 10 שניות לפחות עד לכיבוי המחשב ולאחר מכן הפעל מחדש את המחשב.

## **בעיות זיכרון**

מלא את "רשימת פעולות לביצוע באבחון" בעמוד 53 בזמן ביצוע בדיקות אלה.

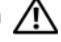

**התראה: לפני שמתחילים לבצע הליך כלשהו בסעיף זה, יש לעקוב אחר את הוראות הבטיחות שסופקו עם המחשב.**

#### **אם מופיעה הודעה על כך שאין מספיק זיכרון —**

- שמור וסגור את כל הקבצים הפתוחים וצא מכל התוכניות שאינך משתמש בהן כדי לבדוק אם<br>פעולה זו פותרת את הבעיה.
- עיין בתיעוד התוכנה ובדוק את דרישות המינימום לזיכרון. במידת הצורך, התקן זיכרון נוסף.
	- התקן מחדש את מודולי הזיכרון כדי להבטיח שהמחשב יתקשר בהצלחה עם הזיכרון.
- הפעל את תוכנית האבחון של Dell (ראה "תוכנית אבחון Dell) ראה PSA) Pre-Boot Self Assessment - תוכניות לבדיקת המערכת לפני האתחול) ותוכנית אבחון Bit 32 Dell "בעמוד 31).

#### **אם נתקלת בבעיות זיכרון אחרות —**

- התקן מחדש את מודולי הזיכרון כדי להבטיח שהמחשב יתקשר בהצלחה עם הזיכרון.
	- ודא שאתה פועל בהתאם להנחיות להתקנת זיכרון.
- הפעל את תוכנית האבחון של Dell (ראה "תוכנית אבחון אבחון Are-Boot Self Assessment ו-Pre-Boot Self Assessment (PSA - תוכניות לבדיקת המערכת לפני האתחול) ותוכנית אבחון Bit 32 Dell "בעמוד 31).
	- **42** | פתרון בעיות

**POWER LOST CLOCK DAY-OF-TIME) השעון אינו מקבל אספקת חשמל) —** הגדרות תצורת המערכת נפגמו. חבר את המחשב לשקע חשמל כדי לטעון את הסוללה. אם הבעיה נמשכת, נסה לשחזר את הנתונים על ידי כך שתיכנס לתוכנית התקנת המערכת, ולאחר מכן תצא מיד מהתוכנית. אם ההודעה מופיעה שוב, פנה אל Dell) ראה "פניה אל Dell "בעמוד 54).

**STOPPED CLOCK DAY-OF-TIME) שעון נעצר) —** ייתכן שהסוללה הרזרבית שתומכת בהגדרות תצורת המערכת זקוקה לטעינה מחדש. חבר את המחשב לשקע חשמל כדי לטעון את הסוללה. אם הבעיה נמשכת, פנה אל Dell) ראה "פניה אל Dell "בעמוד 54).

**לא השעה (TIME-OF-DAY NOT SET-PLEASE RUN THE SYSTEM SETUP PROGRAM מוגדרת - נ א להפעיל את תוכנית הגדרת המערכת) —** השעה או התאריך השמורים בתוכנית הגדרת המערכת אינם תואמים לשעון המערכת. תקן את ההגדרות של האפשרויות **Date** (תאריך) ו- **Time**) שעה).

**FAILED 2 COUNTER CHIP TIMER) כשל בשבב קוצב זמן של מונה 2) —** ייתכן שישנה תקלה באחד השבבים בלוח המערכת. הפעל את בדיקות הגדרת המערכת בתוכנית האבחון של Dell) ראה "תוכנית אבחון Assessment ו-PSA) Pre-Boot Self Assessment - תוכנית לפני האתחול) ותוכנית אבחון Bit 32 Dell "בעמוד 31).

**MODE PROTECTED IN INTERRUPT UNEXPECTED) פסיקה לא צפויה במצב מוגן) —** ייתכן שאירעה תקלה בבקר המקלדת או שאחד ממודולי הזיכרון רופף. הפעל את בדיקות זיכרון המערכת ובדיקת בקר המקלדת בתוכנית האבחון של Dell) ראה "תוכנית אבחון Assessment Self Boot-Pre (PSA - תוכניות לבדיקת המערכת לפני האתחול) ותוכנית אבחון Bit 32 Dell "בעמוד 31).

**אינו ההתקן .זמין אינו\ :X ) X:\ IS NOT ACCESSIBLE. THE DEVICE IS NOT READY מוכן) —** הכנס דיסק לכונן ונסה שוב.

**כמעט ריקה הסוללה :אזהרה (WARNING: BATTERY IS CRITICALLY LOW לגמרי) —** הסוללה עומדת להתרוקן. החלף את הסוללה או חבר את המחשב לשקע חשמל. אחרת, הפעל מצב שינה או כבה את המחשב.

## **נעילות ובעיות תוכנה**

**התראה: לפני שמתחילים לבצע הליך כלשהו בסעיף זה, יש לעקוב אחר את הוראות הבטיחות שסופקו עם המחשב.**

## **המחשב אינו מתחיל לפעול**

**בדוק את מתאם זרם החילופין —** ודא שמתאם זרם החילופין מחובר היטב למחשב ולשקע החשמל.

## **המחשב מפסיק להגיב**

**שים לב:** נתונים עלולים לאבד אם אינך מצליח לבצע כיבוי של מערכת ההפעלה.

**כבה את המחשב —** אם אינך מצליח לקבל תגובה בלחיצה על מקש במקלדת או בהזזה של העכבר, לחץ לחיצה ארוכה על לחצן ההפעלה למשך 8 עד 10 שניות לפחות עד לכיבוי המחשב ולאחר מכן הפעל מחדש את המחשב.

**MEMORY WRITE/READ FAILURE AT ADDRESS, READ VALUE EXPECTING VALUE (כשל כתיבה/קריאה של זיכרון בכתובת, קריאת ערך מצפה לערך) —** ייתכן שאחד ממודולי הזיכרון פגום או שלא הותקן כהלכה. התקן מחדש את מודולי הזיכרון, והחלף אותם במידת הצורך.

**AVAILABLE DEVICE BOOT NO) לא נמצא התקן אתחול זמין) —** המחשב אינו מצליח למצוא את הכונן הקשיח. אם הכונן הקשיח הוא התקן האתחול, ודא שהכונן מותקן כהלכה ומחולק למחיצות כהתקן אתחול.

**DRIVE HARD ON SECTOR BOOT NO) אין סקטור אתחול בכונן הקשיח) —** ייתכן שמערכת ההפעלה נפגמה. פנה אל Dell) ראה "פניה אל Dell "בעמוד 54).

**INTERRUPT TICK TIMER NO) אין פסיקת סימון שעון) —** ייתכן שישנה תקלה באחד השבבים בלוח המערכת. הפעל את בדיקות הגדרת המערכת בתוכנית האבחון של Dell) ראה "תוכנית אבחון Assessment Self Boot-Pre) PSA - תוכניות לבדיקת המערכת לפני האתחול) ותוכנית אבחון .(31 בעמוד" Dell 32 Bit

**NOT ENOUGH MEMORY OR RESOURCES. EXIT SOME PROGRAMS AND TRY AGAIN (אין מספיק זיכרון או משאבים. סגור חלק מהתוכניות המופעלות ונסה) שנית —** תוכניות רבות מדי פתוחות במחשב. סגור את כל החלונות ופתח את התוכנית שבה ברצונך להשתמש.

**FOUND NOT SYSTEM OPERATING) לא נמצאה מערכת הפעלה) —** התקן מחדש את הכונן הקשיח. אם הבעיה נמשכת, פנה אל Dell) ראה "פניה אל Dell "בעמוד 54).

**CHECKSUM BAD ROM OPTIONAL) שגיאת סכום ביקורת של ROM אופציונלי) —** אירע כשל ב- ROM האופציונלי. פנה אל Dell) ראה "פניה אל Dell "בעמוד 54).

בתוכנית**) — נמצא לא נדרש .DLL קובץ (A REQUIRED .DLL FILE WAS NOT FOUND** שאתה מנסה לפתוח חסר קובץ חיוני. הסר את התוכנית ולאחר מכן התקן אותה מחדש.

- **1** לחץ על **Start**) התחל) I **Panel Control**) לוח בקרה).
- **2** בתפריט **Programs**) תוכניות), לחץ על **Program a Uninstall**) הסרת התקנה של תוכנית).
	- **3** בחר את התוכנית שברצונך להסיר.
	- **4** לחץ על **Uninstall**) הסרת ההתקנה) ועקוב אחר ההוראות שעל-גבי המסך.
		- **5** לקבלת הוראות התקנה, עיין בתיעוד התוכנית.

**FOUND NOT SECTOR) סקטור לא נמצא) —** מערכת ההפעלה אינה מצליחה לאתר סקטור מסוים בכונן הקשיח. ייתכן שבכונן הקשיח ישנו סקטור פגום או טבלת FAT שנפגמה. הפעל את תוכנית השירות של Windows לבדיקת שגיאות, כדי לבדוק את מבנה הקבצים בכונן הקשיח. עיין במרכז העזרה והתמיכה של Windows) לחץ על **Start**) התחל) I **Support and Help**) עזרה ותמיכה)). אם ישנו מספר גדול של סקטורים פגומים, בצע גיבוי של הנתונים (במידת האפשר) ולאחר מכן פרמט מחדש את הכונן הקשיח.

**ERROR SEEK) שגיאת חיפוש) —** מערכת ההפעלה אינה מצליחה למצוא רצועה מסוימת על הכונן הקשיח.

**FAILURE SHUTDOWN) כשל בכיבוי) —** ייתכן שישנה תקלה באחד השבבים בלוח המערכת. הפעל את בדיקות הגדרת המערכת בתוכנית האבחון של Dell) ראה "תוכנית אבחון Assessment Self Boot-Pre (PSA - תוכניות לבדיקת המערכת לפני האתחול) ותוכנית אבחון Bit 32 Dell "בעמוד 31).

**FAILURE LINE CLOCK KEYBOARD) כשל בקו השעון של המקלדת) —** במקרה של מקלדת חיצונית, בדוק את חיבור הכבל. הפעל את בדיקת בקר המקלדת בתוכנית האבחון של Dell) ראה "תוכנית אבחון Assessment Self Boot-Pre) PSA - תוכניות לבדיקת המערכת לפני האתחול) ותוכנית אבחון Bit 32 Dell "בעמוד 31).

**FAILURE CONTROLLER KEYBOARD) כשל בבקר המקלדת) —** במקרה של מקלדת חיצונית, בדוק את חיבור הכבל. הפעל מחדש את המחשב והימנע מלגעת במקלדת או בעכבר במהלך תהליך האתחול. הפעל את בדיקת בקר המקלדת בתוכנית האבחון של Dell) ראה "תוכנית אבחון Assessment - תוכניות לבדיקת המערכת לפני האתחול) ותוכנית אבחון - PSA) Pre-Boot Self Assessment .(31 בעמוד" Dell 32 Bit

**FAILURE LINE DATA KEYBOARD) כשל בקו הנתונים של המקלדת) —** במקרה של מקלדת חיצונית, בדוק את חיבור הכבל. הפעל את בדיקת בקר המקלדת בתוכנית האבחון של Dell) ראה "תוכנית אבחון Assessment Self Boot-Pre) PSA - תוכניות לבדיקת המערכת לפני האתחול) ותוכנית אבחון Bit 32 Dell "בעמוד 31).

**FAILURE KEY STUCK KEYBOARD) כשל עקב מקש תקוע במקלדת) —** במקרה של מקלדת חיצונית או לוח מקשים חיצוני, בדוק את חיבור הכבל. הפעל מחדש את המחשב והימנע מלגעת במקלדת או במקשים במהלך תהליך האתחול. הפעל את בדיקת המקש התקוע בתוכנית האבחון של Dell (ראה "תוכנית אבחון Assessment Self Boot-Pre) PSA - תוכניות לבדיקת המערכת לפני האתחול) ותוכנית אבחון Bit 32 Dell "בעמוד 31).

**אינו מורשה תוכן (LICENSED CONTENT IS NOT ACCESSIBLE IN MEDIADIRECT נגיש ב- MEDIADIRECT**™ **— (** MediaDirect Dell אינו יכול לאמת את מגבלות DRM (Digital Rights Management) בקובץ, כך שלא ניתן להפעיל את הקובץ.

**MEMORY ADDRESS LINE FAILURE AT ADDRESS, READ VALUE EXPECTING VALUE (כשל בקו כתובת הזיכרון בכתובת, קריאת ערך מצפה לערך) —** ייתכן שאחד ממודולי הזיכרון פגום או שלא הותקן כהלכה. התקן מחדש את מודולי הזיכרון, והחלף אותם במידת הצורך.

**ERROR ALLOCATION MEMORY) שגיאה בהקצאת זיכרון) —** התוכנה שאתה מנסה להפעיל מתנגשת עם מערכת ההפעלה, עם תוכנית אחרת או עם תוכנית שירות. כבה את המחשב, המתן 30 שניות והפעל אותו מחדש. נסה להפעיל את התוכנית פעם נוספת. אם הודעת השגיאה ממשיכה להופיע, עיין בתיעוד התוכנה.

**MEMORY DATA LINE FAILURE AT ADDRESS, READ VALUE EXPECTING VALUE (כשל בקו נתוני הזיכרון בכתובת, קריאת ערך מצפה לערך) —** ייתכן שאחד ממודולי הזיכרון פגום או שלא הותקן כהלכה. התקן מחדש את מודולי הזיכרון, והחלף אותם במידת הצורך.

**MEMORY DOUBLE WORD LOGIC FAILURE AT ADDRESS, READ VALUE EXPECTING VALUE) כשל בלוגיקת מילה כפולה של הזיכרון בכתובת, קריאת ערך מצפה לערך) —** ייתכן שאחד ממודולי הזיכרון פגום או שלא הותקן כהלכה. התקן מחדש את מודולי הזיכרון, והחלף אותם במידת הצורך.

**MEMORY ODD/EVEN LOGIC FAILURE AT ADDRESS, READ VALUE EXPECTING VALUE) כשל בלוגיקת אי-זוגי/זוגי של הזיכרון בכתובת, קריאת ערך מצפה לערך) —** ייתכן שאחד ממודולי הזיכרון פגום או שלא הותקן כהלכה. התקן מחדש את מודולי הזיכרון, והחלף אותם במידת הצורך.

**שם (A FILENAME CANNOT CONTAIN ANY OF THE FOLLOWING CHARACTERS קובץ אינו יכול להכיל אף אחד מהתווים הבאים): \ / : \* ? " < > | —** אין להשתמש בתווים אלה עבור שמות של קבצים.

**FAILURE 20A GATE) כשל בשער 20A — (**ייתכן שאחד ממודולי הזיכרון רופף. התקן מחדש את מודולי הזיכרון, והחלף אותם במידת הצורך.

**FAILURE GENERAL) כשל כללי) —** מערכת ההפעלה אינה יכולה לבצע את הפקודה. לאחר ההודעה מופיע בדרך כלל מידע ייחודי — לדוגמה, paper of out Printer) הנייר במדפסת אזל). נקוט בפעולה המתאימה.

**— (הקשיח בכונן תצורה שגיאת (HARD-DISK DRIVE CONFIGURATION ERROR** המחשב אינו יכול לזהות את סוג הכונן. כבה את המחשב, הסר את הכונן הקשיח, ואתחל את המחשב מתקליטור. לאחר מכן, כבה את המחשב, התקן מחדש את הכונן הקשיח והפעל מחדש את המחשב. הפעל את בדיקות הכונן הקשיח בתוכנית האבחון של Dell) ראה "תוכנית אבחון Assessment Self Boot-Pre (PSA - תוכניות לבדיקת המערכת לפני האתחול) ותוכנית אבחון Bit 32 Dell "בעמוד 31).

**0 FAILURE CONTROLLER DRIVE DISK-HARD) כשל בבקר הכונן הקשיח 0) —** הכונן הקשיח אינו מגיב לפקודות מהמחשב. כבה את המחשב, הסר את הכונן הקשיח, ואתחל את המחשב מתקליטור. לאחר מכן, כבה את המחשב, התקן מחדש את הכונן הקשיח והפעל מחדש את המחשב. אם הבעיה נמשכת, נסה להשתמש בכונן אחר. הפעל את בדיקות הכונן הקשיח בתוכנית האבחון של Dell (ראה "תוכנית אבחון Assessment Self Boot-Pre) PSA - תוכניות לבדיקת המערכת לפני האתחול) ותוכנית אבחון Bit 32 Dell "בעמוד 31).

**FAILURE DRIVE DISK-HARD) כשל בכונן הקשיח) —** הכונן הקשיח אינו מגיב לפקודות מהמחשב. כבה את המחשב, הסר את הכונן הקשיח, ואתחל את המחשב מתקליטור. לאחר מכן, כבה את המחשב, התקן מחדש את הכונן הקשיח והפעל מחדש את המחשב. אם הבעיה נמשכת, נסה להשתמש בכונן אחר. הפעל את בדיקות הכונן הקשיח בתוכנית האבחון של Dell) ראה "תוכנית אבחון Boot-Pre Assessment Self) PSA - תוכניות לבדיקת המערכת לפני האתחול) ותוכנית אבחון Bit 32 Dell " בעמוד 31).

**FAILURE READ DRIVE DISK-HARD) כשל בקריאת כונן קשיח) —** ייתכן שהכונן הקשיח פגום. כבה את המחשב, הסר את הכונן הקשיח, ואתחל את המחשב מתקליטור. לאחר מכן, כבה את המחשב, התקן מחדש את הכונן הקשיח והפעל מחדש את המחשב. אם הבעיה נמשכת, נסה להשתמש בכונן אחר. הפעל את בדיקות הכונן הקשיח בתוכנית האבחון של Dell) ראה "תוכנית אבחון Boot-Pre Assessment Self) PSA - תוכניות לבדיקת המערכת לפני האתחול) ותוכנית אבחון Bit 32 Dell " בעמוד 31).

**MEDIA BOOTABLE INSERT) הכנס מדיה שניתן לאתחל ממנה) —** מערכת ההפעלה מנסה לאתחל למדיה שלא ניתן לאתחל ממנה, כגון תקליטור. הכנס מדיה שניתן לאתחל ממנה.

**INVALID CONFIGURATION INFORMATION-PLEASE RUN SYSTEM SETUP PROGRAM) מידע תצורה לא חוקי - נ א לפעיל את תוכנית הגדרת המערכת) —** פרטי תצורת המערכת אינם תואמים לתצורת החומרה. ההודעה עשויה להופיע לאחר התקנה של מודול זיכרון. תקן את האפשרויות המתאימות בתוכנית הגדרת המערכת.

## **הודעות שגיאה**

מלא את "רשימת פעולות לביצוע באבחון" בעמוד 53 בזמן ביצוע בדיקות אלה.

## **התראה: לפני שמתחילים לבצע הליך כלשהו בסעיף זה, יש לעקוב אחר את הוראות הבטיחות שסופקו עם המחשב.**

אם ההודעה אינה מופיעה ברשימה, עיין בתיעוד של מערכת ההפעלה או של התוכנית שפעלה בזמן הופעת ההודעה.

**FAILURE DEVICE AUXILIARY) כשל בהתקן עזר) —** ייתכן שאירעה תקלה במשטח המגע או בעכבר החיצוני. במקרה של עכבר חיצוני, בדוק את חיבור הכבל. אם הבעיה נמשכת, פנה אל Dell) ראה "פניה אל Dell "בעמוד 54).

**NAME FILE OR COMMAND BAD) פקודה שגויה או שם קובץ שגוי) —** ודא שלא שגית באיות הפקודה, השתמשת ברווחים במקומות הנכונים והזנת את הנתיב הנכון.

**FAILURE TO DUE DISABLED CACHE) המטמון מנוטרל עקב כשל) —** אירע כשל בזיכרון המטמון הראשי של המעבד. פנה אל Dell) ראה "פניה אל Dell "בעמוד 54).

**FAILURE CONTROLLER DRIVE CD) כשל בבקר כונן התקליטורים) —** כונן התקליטורים אינו מגיב לפקודות מהמחשב (ראה "בעיות כונן" בעמוד 36).

**ERROR DATA) שגיאת נתונים) —** הכונן הקשיח אינו יכול לקרוא את הנתונים (ראה "בעיות כונן" בעמוד 36).

**MEMORY AVAILABLE DECREASING) ירידה בזיכרון הזמין) —** ייתכן שמודול זיכרון אחד או יותר פגום או מותקן שלא כהלכה. התקן מחדש את מודולי הזיכרון ובמידת הצורך החלף אותם (לקבלת הוראות עבור החלפת מודולי זיכרון, ראה *במדריך השירות*).

**INITIALIZATION FAILED :C DISK) אתחול כונן C: נכשל) —** אתחול הכונן הקשיח נכשל. הפעל את בדיקות הכונן הקשיח בתוכנית האבחון של Dell) ראה "תוכנית אבחון Self Boot-Pre Assessment) PSA - תוכניות לבדיקת המערכת לפני האתחול) ותוכנית אבחון Bit 32 Dell " בעמוד 31).

**READY NOT DRIVE) כונן לא מוכן) —** המשך הפעולה מחייב התקנה של כונן קשיח בתא. התקן כונן קשיח בתא הכונן הקשיח.

**CHANGED HAS SIZE MEMORY EXTENDED) גודל הזיכרון המורחב השתנה) —** נפח הזיכרון הרשום ב- NVRAM אינו תואם לזיכרון המותקן במחשב. הפעל מחדש את המחשב. אם הודעת השגיאה מופיעה שוב, פנה לחברת Dell.

**הקובץ (THE FILE BEING COPIED IS TOO LARGE FOR THE DESTINATION DRIVE המועתק גדול מדי עבור כונן היעד) —** הקובץ שאתה מנסה להעתיק גדול מדי ואין די מקום עבורו בדיסק, או שהדיסק מלא. נסה להעתיק את הקובץ לדיסק אחר או השתמש בדיסק בעל קיבולת גבוהה יותר.

## **בעיות כונן**

**התראה: לפני שמתחילים לבצע הליך כלשהו בסעיף זה, יש לעקוב אחר את הוראות הבטיחות שסופקו עם המחשב.**

מלא את "רשימת פעולות לביצוע באבחון" בעמוד 53 בזמן ביצוע בדיקות אלה.

## **מזהה את הכונן — RWINDOWS ® ודא ש- MICROSOFT**

• לחץ על **Start**) התחל)I **Computer**) מחשב).

אם הכונן אינו מופיע ברשימה, בצע סריקה מלאה באמצעות תוכנת האנטי-וירוס שברשותך כדי לחפש וירוסים ולהסירם. וירוסים עלולים לפעמים למנוע מ- Windows לזהות את אחד הכוננים.

#### **בדוק את הכונן —**

- הכנס תקליטור, DVD או BD אחר כדי לבטל את האפשרות שהמדיה המקורית פגומה.
	- הכנס מדיה שניתן לאתחל ממנה והפעל מחדש את המחשב.

**נקה את הכונן או הדיסק —** ראה במדריך *Guide Technology Dell*) מדריך טכנולוגיה של .(Dell

#### **בדוק את חיבורי הכבלים**

**בדוק אם ישנן בעיות אי-תאימות של חומרה —** להוראות עבור פתרון בעיות תוכנה וחומרה, ראה במדריך *Guide Technology Dell*) מדריך טכנולוגיה של Dell(.

**הפעל את תוכנית האבחון של DELL —** ראה "תוכנית אבחון Assessment Self Boot-Pre (PSA - תוכניות לבדיקת המערכת לפני האתחול) ותוכנית אבחון Bit 32 Dell "בעמוד .31

#### **בעיות בכונן הקשיח**

**הנח למחשב להתקרר לפני הפעלתו —** כונן קשיח חם עלול לגרום למניעת אתחול מערכת ההפעלה. נסה לאפשר למחשב לחזור לטמפרטורת החדר לפני הפעלתו.

#### **הפעל את DISK CHECK) בדיקת דיסק) —**

- **1** לחץ על **Start**) התחל) I **Computer**) מחשב).
- **2** לחץ באמצעות לחצן העכבר הימני על **(:C (Disk Local**) דיסק מקומי (C:((.
- **3** לחץ על **Properties**) מאפיינים)I **Tools**) כלים)I **Now Check**) בדוק כעת).

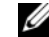

**הערה:** חלון **Control Account User**) בקרת חשבון משתמש) עשוי להופיע. אם אתה מנהל המערכת במחשב, לחץ על **Continue**) המשך); אחרת, פנה אל מנהל המערכת כדי להמשיך בפעולה הרצויה.

לשחזר ונסה אתר (**Scan for and attempt recovery of bad sectors** את לסמן כדי לחץ **4** סקטורים פגומים) ולאחר מכן לחץ על **Start**) התחל).

הכרטיסיות הבאות מספקות מידע נוסף עבור בדיקות המופעלות באפשרות **Test Custom**) בדיקה מותאמת אישית) או **Tree Symptom**) עץ תסמינים):

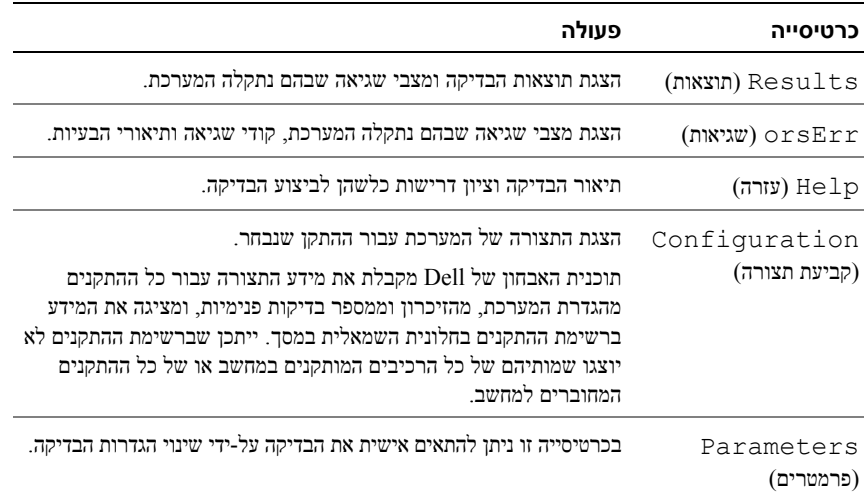

## **מרכז התמיכה של Dell**

מרכז התמיכה של Dell מסייע לך למצוא שירות, תמיכה ומידע ייחודי למערכת. לקבלת מידע נוסף על מרכז התמיכה של Dell וכלי תמיכה זמינים, לחץ על הכרטיסייה **Services**) שירותים) שבאתר האינטרנט .**support.dell.com**

להפעלת היישום, לחץ על הסמל בשורת המשימות. אתר הבית מספק קישורים לגישה אל:

- Help Self) עזרה עצמית פתרון בעיות, אבטחה, ביצועי מערכת, רשת/אינטרנט, גיבוי/שחזור ו- (Windows Vista
	- Alerts) התראות תמיכה טכנית הרלוונטיות למחשב)
	- Dell from Assistance) סיוע מחברת Dell תמיכה טכנית עם TMDellConnect, שירות לקוחות, הדרכה וערכות לימוד, עזרה מעשית עם Call on Dell, וסריקה מקוונת עם (PC CheckUp
		- System Your About) מידע על המערכת תיעוד המערכת, מידע על האחריות, מידע על המערכת, שדרוגים ואביזרים)

בראש עמוד הבית של מרכז התמיכה של Dell מוצגים מספר הדגם של המחשב שלך יחד עם תג השירות וקוד שירות מהיר.

למידע נוסף על מרכז התמיכה של Dell, ראה במדריך Guide Technology Dell) מדריך טכנולוגיה של Dell(. מדריך זה זמין בעזרה ותמיכה של Windows) **Start**) התחל)I **Support and Help** (עזרה ותמיכה)) ובאתר התמיכה של Dell באינטרנט.

## **מסך Menu Main) תפריט ראשי) של Diagnostics Dell**

לאחר טעינת תוכנית האבחון של Dell והופעת המסך **Menu Main**) תפריט ראשי), לחץ על הלחצן של האפשרות הרצויה.

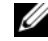

**הערה:** מומלץ לבחור באפשרות System Test) בדיקת מערכת) כדי לבצע בדיקה מלאה של המחשב.

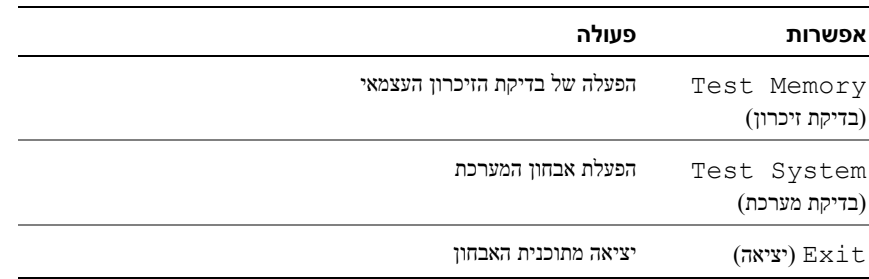

לאחר בחירת האפשרות System Test) בדיקת מערכת) מהתפריט הראשי, מופיע התפריט הבא.

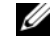

**הערה:** מומלץ לבחור באפשרות Test Extended) בדיקה מורחבת) מהתפריט שלמטה לביצוע בדיקה מקיפה יותר של ההתקנים במחשב.

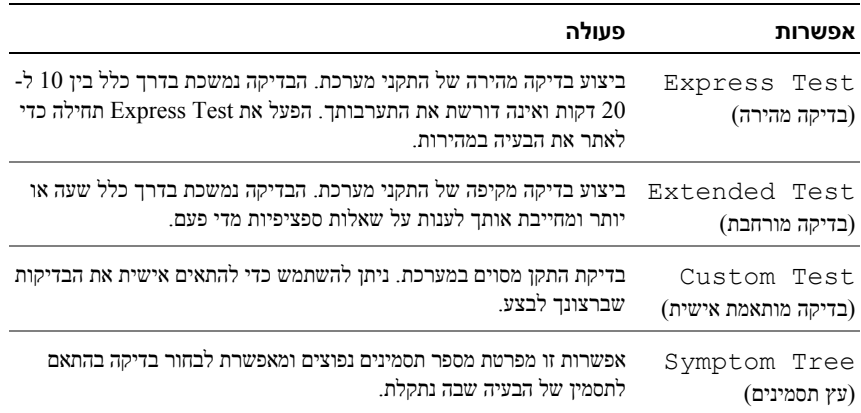

עבור כל בעיה המתגלה במהלך בדיקה, מופיעה הודעה עם קוד השגיאה ותיאור הבעיה. העתק את קוד השגיאה ואת תיאור הבעיה בדיוק כפי שהם מופיעים ופעל לפי ההוראות המופיעות על המסך. אם אין באפשרותך לפתור את הבעיה, פנה ל-Dell) ראה "פניה אל Dell "בעמוד 54).

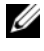

**הערה:** תג השירות של המחשב מוצג בחלק העליון של כל מסך בדיקה. בעת פנייה לתמיכה של Dell, הכן את תג השירות בהישג יד.

## **הפעלת תוכנית האבחון Bit 32 Dell מהמדיה** *Utilities and Drivers***) מנהלי התקנים ותוכניות שירות)**

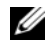

**הערה:** בהתאם למחשב Dell שרכשת, ייתכן שתהיה תוכנית אבחון מורחבת נוספת Bit 32 Dell זמינה במדיה *Utilities and Drivers*) מנהלי התקנים ותוכניות שירות) שמוזכרת בחלק זה.

- **1** הכנס את המדיה *Utilities and Drivers*) מנהלי התקנים ותוכניות שירות).
	- **2** כבה והפעל מחדש את המחשב.
	- **3** כאשר מופיע הלוגו DELL, הקש מייד על <12F<.

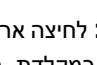

**שים לב:** לחיצה ארוכה מדי על מקש במקלדת עלולה לגרום לכשל מקלדת. למניעת תקלה אפשרית במקלדת, הקש על המקש <12F <ושחרר אותו במרווחי זמן שווים עד להצגת התפריט של התקן האתחול.

**4** בתפריט התקני האתחול, השתמש במקשי החצים למעלה ולמטה כדי להאיר את האפשרות .<Enter> הקש מכן ולאחר **CD/DVD/CD-RW**

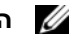

**הערה:** התכונה Quickboot) אתחול מהיר) משנה את רצף האתחול עבור האתחול הנוכחי בלבד. עם הפעלת המחשב מחדש, המחשב מבצע אתחול לפי רצף האתחול המצוין בהגדרות המערכת.

- **5** בתפריט שמופיע, בחר באפשרות **ROM-CD from Boot**) אתחל מכונן תקליטורים) והקש על .<Enter>
- **6** הקש 1 כדי להפעיל את התפריט של **Utilities and Drivers**) מנהלי התקנים ותוכניות שירות) ולאחר מכן הקש <Enter<.
	- **7** בחר **Diagnostics Dell Bit 32 the Run**) הפעל את תוכנית האבחון של Dell בעלת 32 הסיביות) מהרשימה הממוספרת. אם רשומות מספר גרסאות, בחר את הגרסה המתאימה ל- .שברשותך Tablet- PC
	- **8** במסך **Menu Main**) תפריט ראשי) של תוכנית האבחון של Dell, בחר את הבדיקה שברצונך להפעיל.

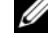

**הערה:** רשום את קודי השגיאה ותיאורי הבעיות בדיוק כפי שהם מופיעים ובצע את ההוראות שעל המסך.

- **9** לאחר השלמת כל הבדיקות, סגור את חלון הבדיקה כדי לחזור ל- **Menu Main**) תפריט ראשי) של תוכנית האבחון של Dell.
	- **10** ליציאה מתוכנית האבחון, הסר את המדיה *Utilities and Drivers*) מנהלי התקנים ותוכניות שירות) וסגור את החלון **Menu Main**) תפריט ראשי). הפעל מחדש את המחשב.

## **הפעלת תוכנית האבחון PSA מהמחשב**

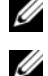

**הערה:** אם המחשב אינו מציג תמונת מסך, פנה לחברת Dell) ראה "פניה אל Dell "בעמוד 54).

**הערה:** פתרון בעיות באמצעות תוכנית האבחון Bit 32 Dell שבמחיצת תוכניות השירות, שמוזכרת בחלק זה, עלול שלא להיות זמין במחשב שלך.

- **1** ודא שהמחשב מחובר לשקע חשמל.
- **2** הפעל (או הפעל מחדש) את המחשב.
- **3** הפעל את תוכנית האבחון PSA באחת משתי הדרכים הבאות:

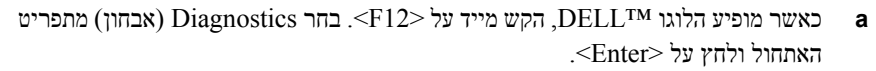

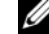

**הערה:** אם אתה ממתין זמן רב מדי והלוגו של מערכת ההפעלה מופיע, המשך להמתין עד , ולאחר מכו כבה את המחשב ונסה Microsoft® Windows® שיופיע שולחו העבודה של Microsoft<sup>®</sup> Windows®. שנית.

> **הערה:** לפני שמנסים את האפשרות הבאה, יש לכבות את המחשב. Ø

> > **b** בזמן הפעלת המחשב, החזק את המקש <Fn <לחוץ.

עקוב אחר ההוראות שעל-גבי המסך, בחר **Diagnostics**) אבחון) כדי להתחיל בסדרת הבדיקות PSA. המחשב מפעיל את Assessment Self boot-Pre) תוכניות לבדיקת המערכת לפני האתחול), סדרה של בדיקות ראשוניות של לוח המערכת, המקלדת, הדיסק הקשיח והצג.

- במהלך הבדיקה, ספק קלט כשתתבקש לעשות זאת.
- אם מזוהה תקלה, המחשב עוצר ומשמיע צפצוף. כדי להפסיק את תהליך הבדיקה ולהפעיל מחדש את המחשב, הקש <n ;<כדי להמשיך לבדיקה הבאה, הקש <y ;<כדי לבדוק שוב את הרכיב שהתגלתה בו תקלה, הקש <r<.
- אם מזוהות תקלות במהלך בדיקת המערכת לפני האתחול, רשום את קודי השגיאה ולאחר מכן פנה לחברת Dell.

אם תוכנית האבחון Assessment System boot-Pre הסתיימה בהצלחה וקיימת במערכת תוכנית אבחון Bit ,32 תתקבל ההודעה Diagnostics Dell Booting את מאתחל (Utility Partition. Press any key to continue מחיצת תוכנית האבחון של Dell. לחץ על מקש כלשהו כדי להמשיך).

**4** לחץ על מקש כלשהו כדי להתחיל את תוכנית האבחון Bit 32 Dell.

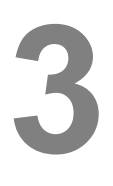

# **פתרון בעיות**

# **שירות העדכון הטכני של Dell**

שירות העדכון הטכני של Dell מספק דיווחי דואר אלקטרוני יזומים אודות עדכוני תוכנה וחומרה עבור המחשב שברשותך. שירות זה ניתן ללא תשלום וניתן להתאים אישית את תוכנו, את עיצובו, ואת תדירות קבלת הדיווחים.

כדי להירשם לשירות העדכון הטכני של Dell, עבור אל **technicalupdate/com.dell.support**.

## **- PSA) Pre-Boot Self Assessment אבחון תוכנית תוכניות לבדיקת המערכת לפני האתחול) ותוכנית Dell 32 Bit אבחון**

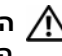

**התראה: לפני שמתחילים לבצע הליך כלשהו בסעיף זה, יש לעקוב אחר את הוראות הבטיחות שסופקו עם המחשב.**

## **תוכניות אבחון זמינות**

בהתאם למחשב Dell שרכשת, ייתכן שתהיה תוכנית אבחון מורחבת נוספת Bit 32 Dell זמינה בכונן הקשיח במחיצת תוכניות השירות שמספקת אפשרויות נוספות לפתרון בעיות.

## **מתי להשתמש בתוכנית אבחון PSA ובתוכנית אבחון Bit 32 Dell**

אם נתקלת בבעיה במחשב, בצע את הבדיקות שב- "נעילות ובעיות תוכנה" בעמוד 41 והפעל את תוכנית האבחון PSA ואת תוכנית האבחון Bit 32 Dell לפני שאתה פונה לחברת Dell בבקשה לסיוע טכני. מומלץ להדפיס הליכים אלה לפני שתתחיל.

**הערה:** תוכניות האבחון PSA ו- Bit 32 Dell פועלות במחשבי Dell בלבד.

היכנס להגדרת המערכת, עיין במידע אודות תצורת המחשב, וודא שההתקן שברצונך לבדוק מוצג בהגדרת המערכת ושהוא פעיל (למידע נוסף על הגדרת המערכת, ראה במדריך .((Dell של טכנולוגיה מדריך (*Dell Technology Guide*

הפעל את תוכנית האבחון Bit 32 Dell מהכונן הקשיח או מהמדיה *Utilities and Drivers*) מנהלי התקנים ותוכניות שירות).

#### **נתונים פיזיים**

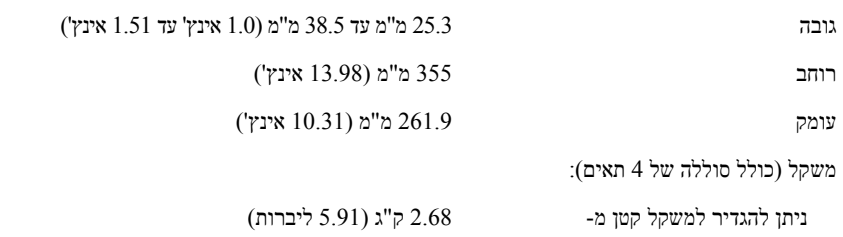

#### **סביבתי**

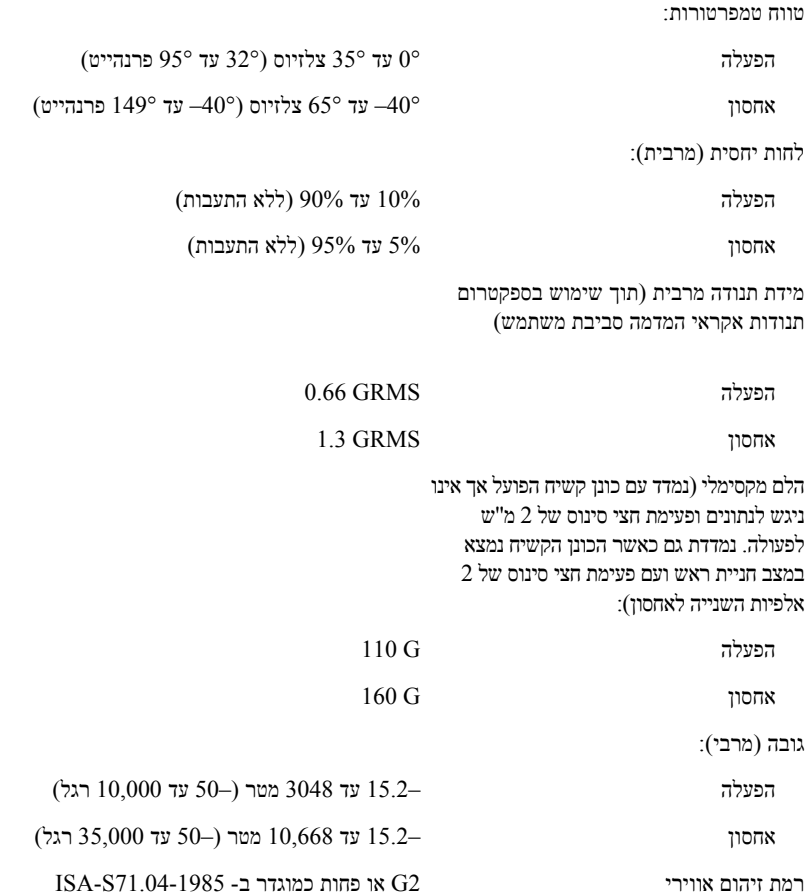

### **מתאם זרם חילופין**

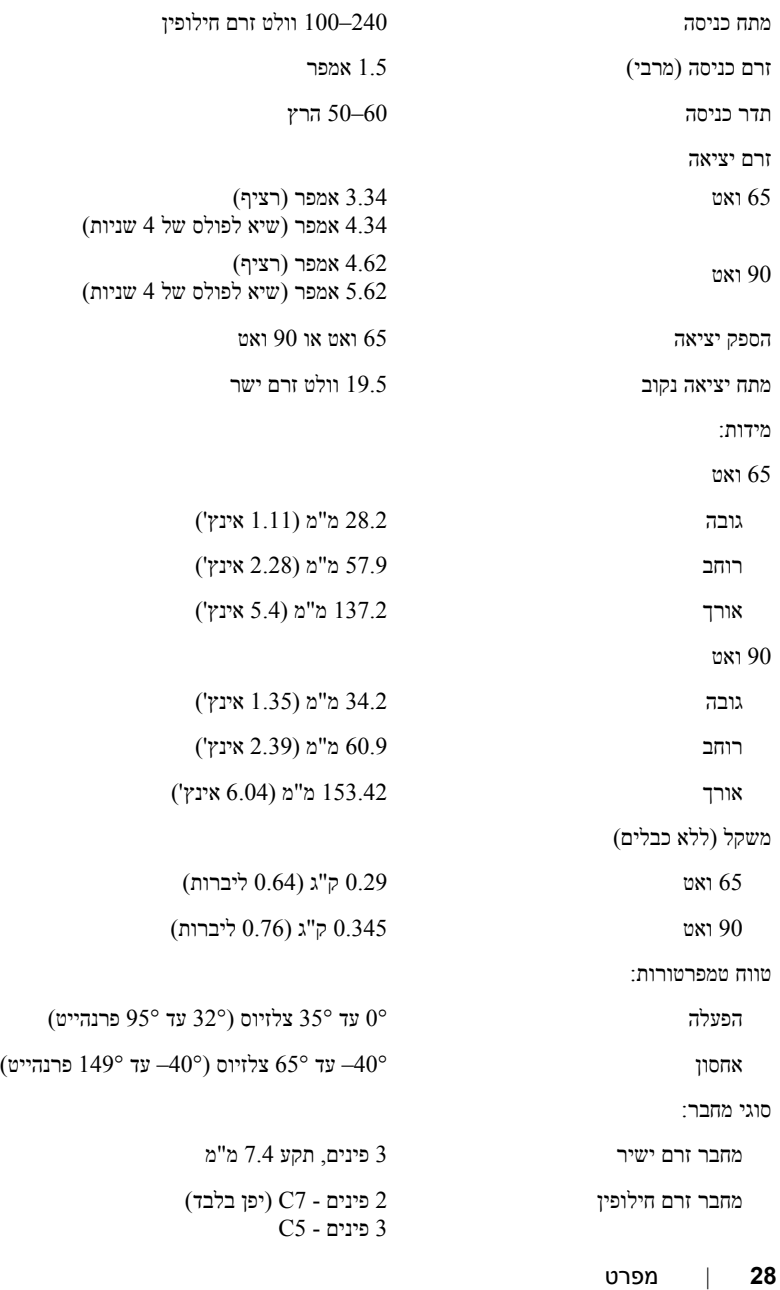

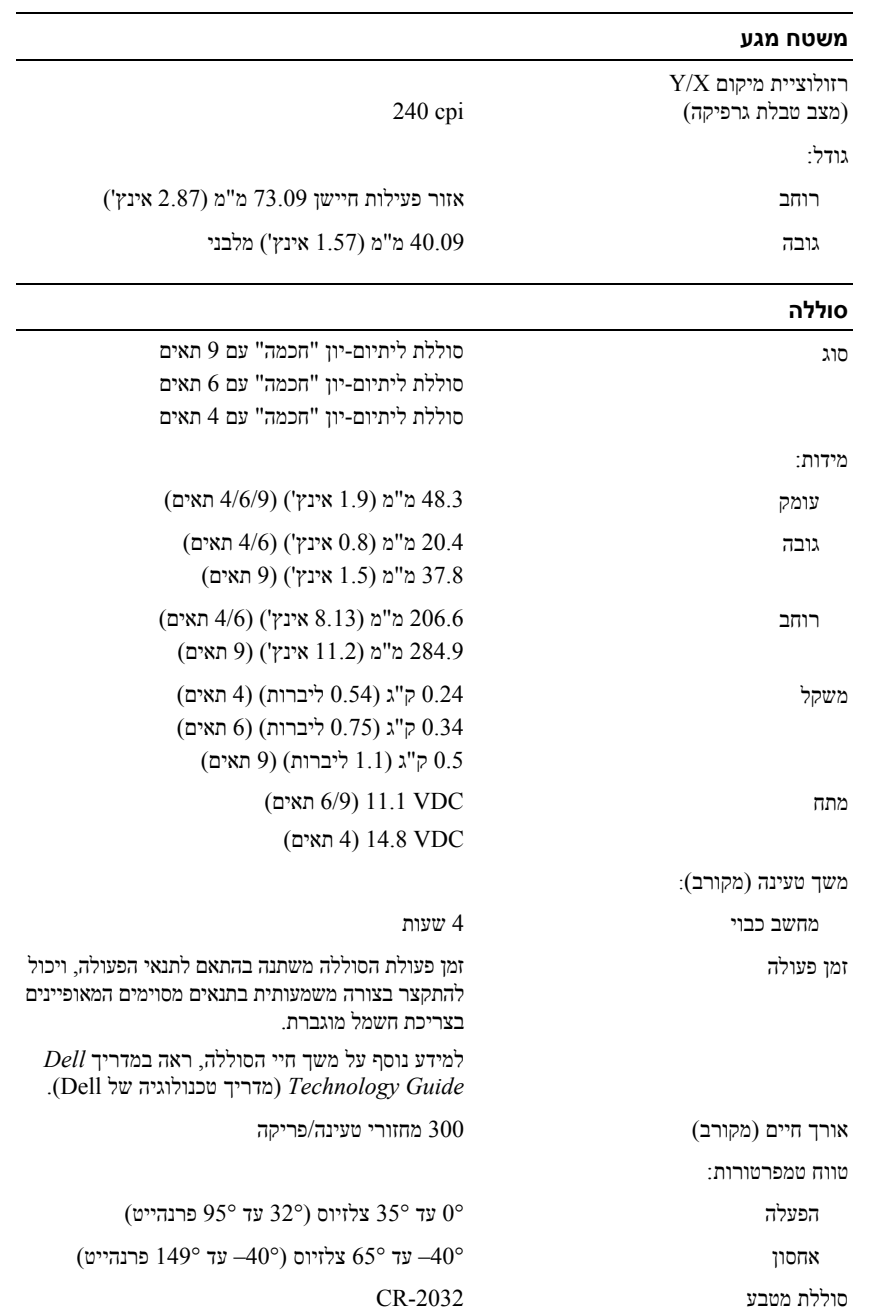

## **תצוגה** *(המשך)*

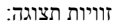

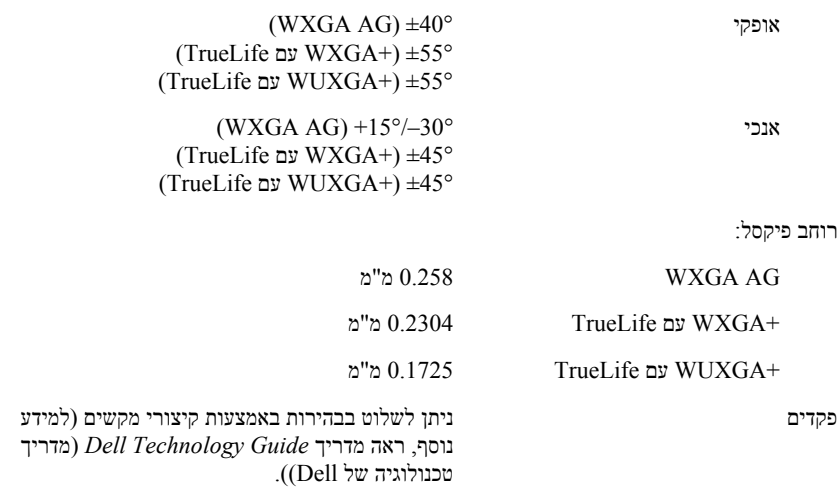

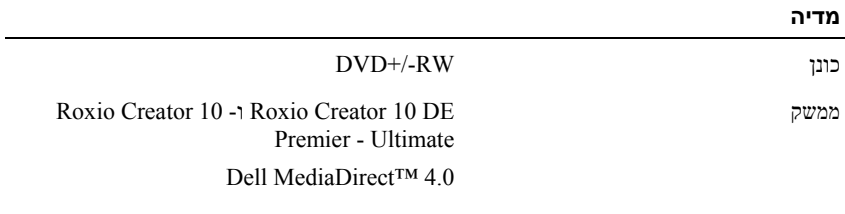

#### **מקלדת**

מספר מקשים 86 (ארה"ב וקנדה); 102 (אירופה); 105 (יפן); 104 (ברזיל)

QWERTY/AZERTY/Kanji פריסה **הערה:** מקלדת בעלת תאורה אחורית היא אופציונלית.

## **מצלמה (אופציונלי)**

פיקסל 2.0 מגה פיקסל (30 fps בקצב 640 x 480) 1600 x 1200 ~ 320 x 240 וידיאו רזולוציית  $66^{\circ}$ זווית תצוגת אלכסון אלכסון פונית אל

**26** | מפרט

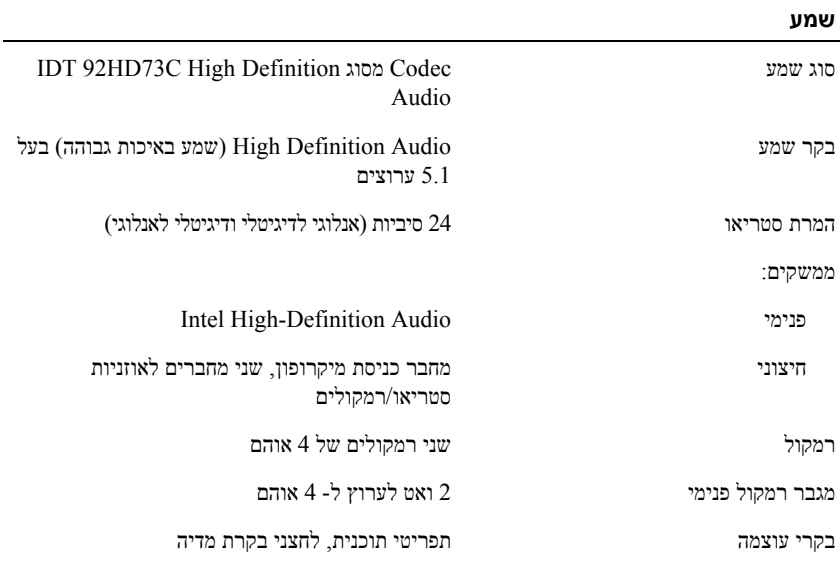

#### **תצוגה**

'אינץ 15.4 בגודל CCFL WXGA Anti-Glare (TrueLife) סוג

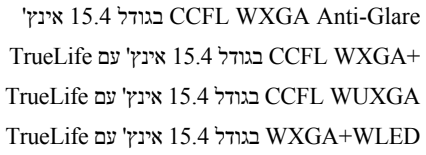

#### מידות:

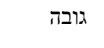

אלכסון

רזולוציות מרביות:

WXGA AG

 $\rm{Truel}$ עם WXGA+

 $Truel$ עם אים WUXGA+

קצב רענון

זווית הפעלה סגור) ווית הפעלה סיס $0^{\circ}$ 

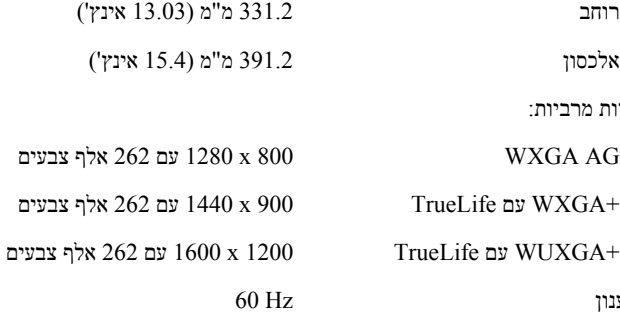

גובה 207 מ"מ (8.14 אינץ')

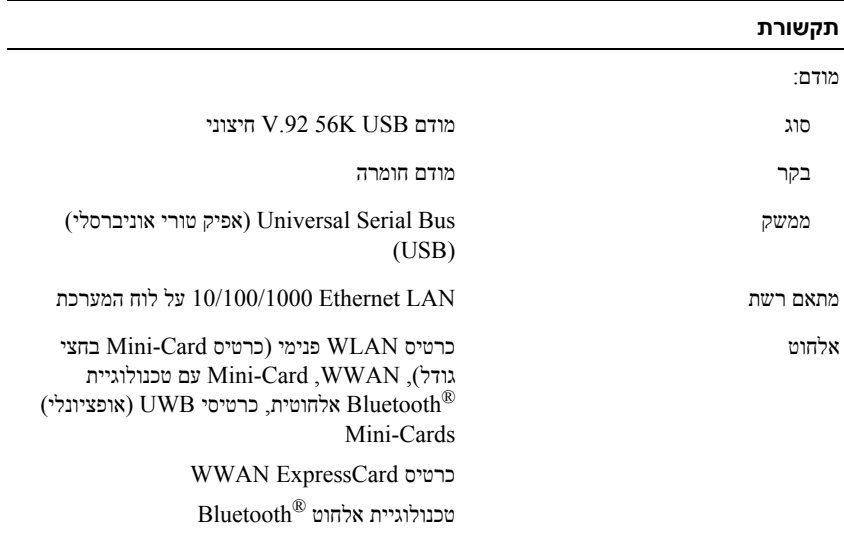

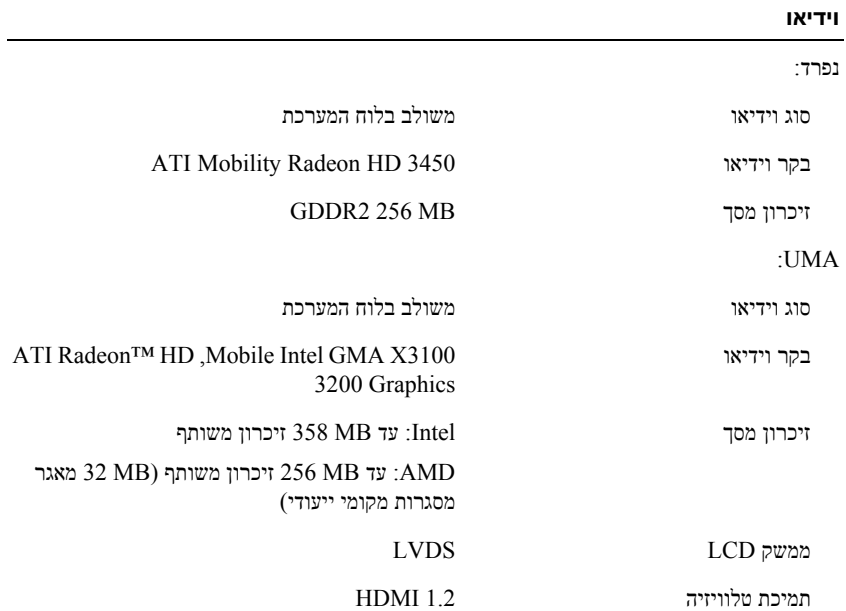

## **זיכרון** מחבר מודול זיכרון שני מחברי SODIMM הנגישים למשתמש קיבולות מודול זיכרון MB ,512 GB ,1 GB 2 800 MHz SODIMM DDR2 זיכרון סוג זיכרון מזערי MB 512) ערוץ אחד) זיכרון מרבי GB 4) ערוץ כפול 403 (ערוץ כפול 2G  $\chi2$

**הערה:** כדי לנצל את קיבולת רוחב הפס של הערוץ הכפול, שני חריצי הזיכרון חייבים לכלול כרטיסים באותו גודל.

**הערה:** הזיכרון הזמין שמוצג אינו משקף את סך כל הזיכרון המרבי שמותקן, מכיוון שחלק מהזיכרון נשמר לקובצי מערכת.

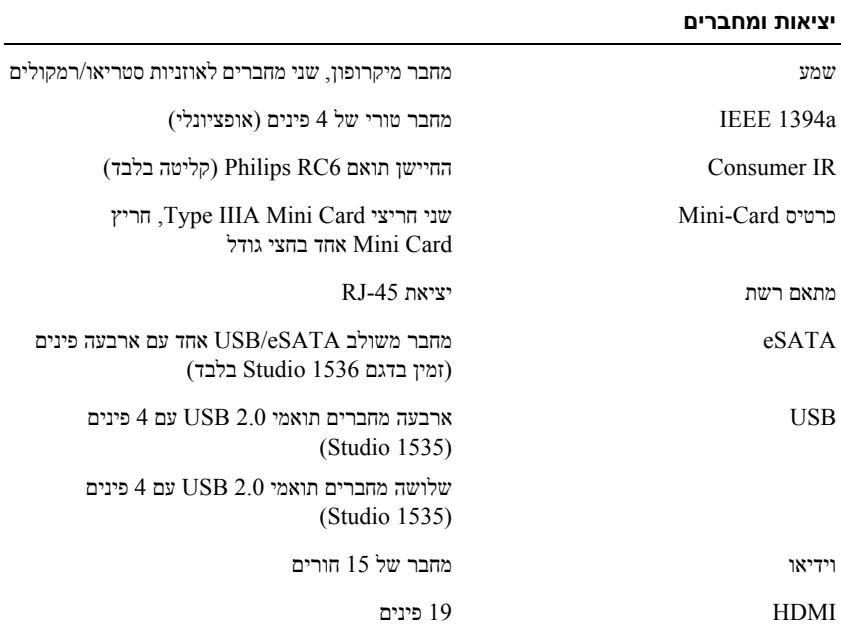

#### **מידע מערכת**

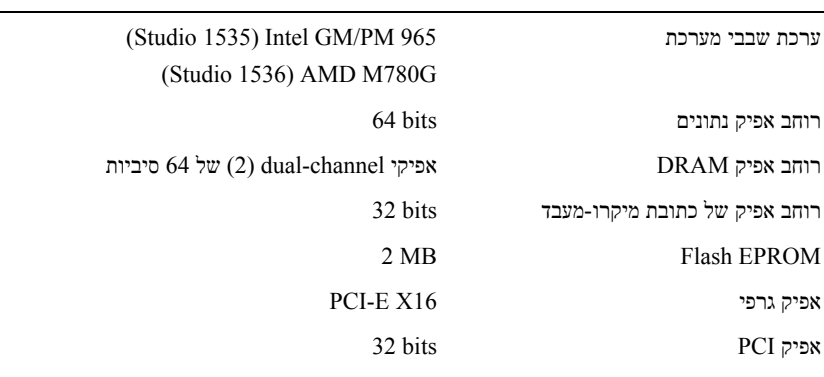

## **ExpressCard**

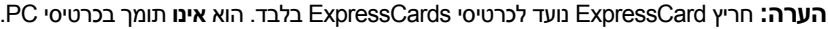

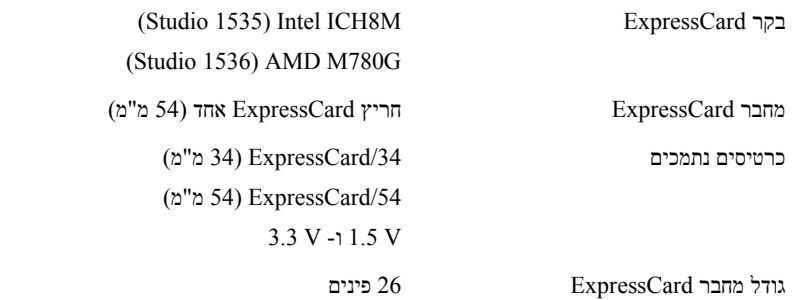

## **קורא כרטיסי זיכרון 8 ב- 1**

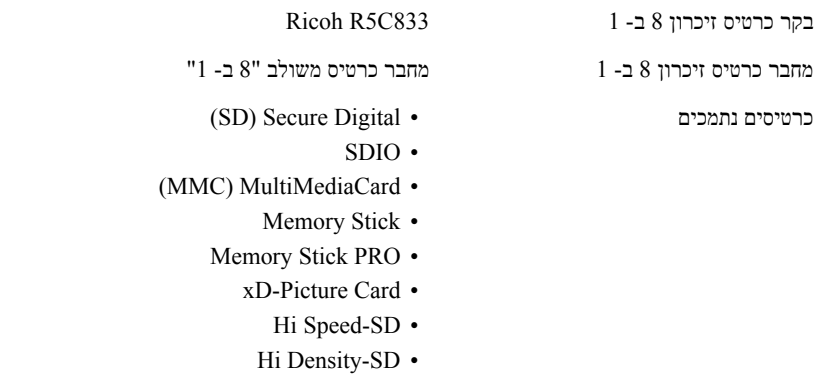

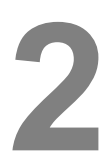

# **מפרט**

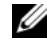

**הערה:** ההצעות עשויות להשתנות מאזור לאזור. לקבלת מידע נוסף על הגדרות התצורה של המחשב שלך, לחץ על **Start**) התחל), לחץ על **Support and Help**) עזרה ותמיכה), ולאחר מכן בחר באפשרות לתצוגת מידע אודות המחשב.

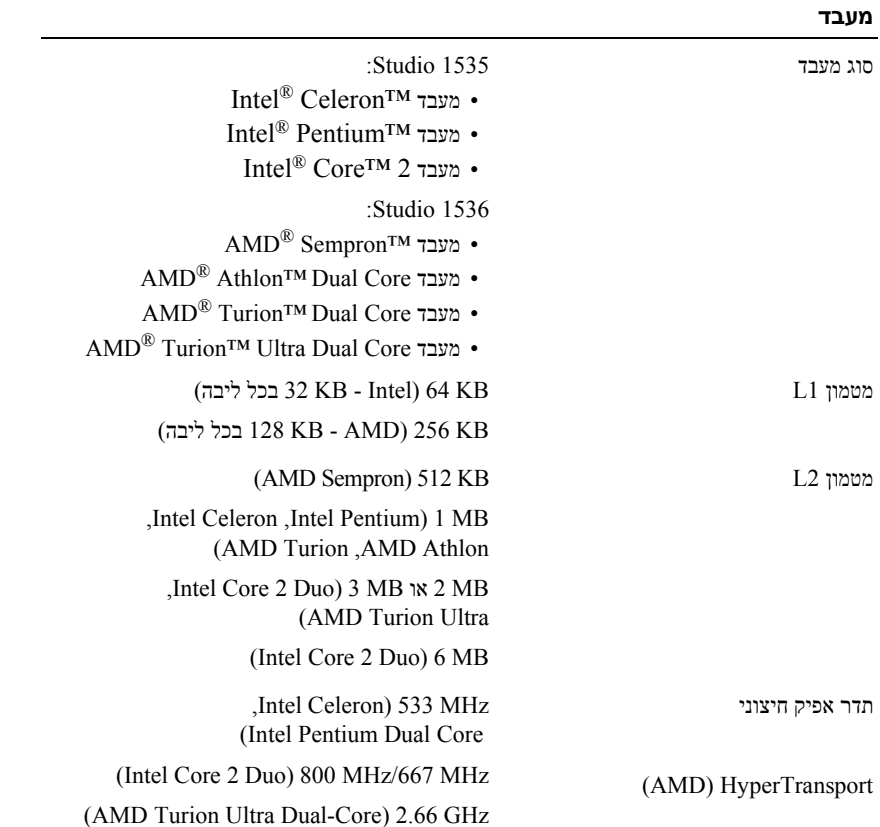

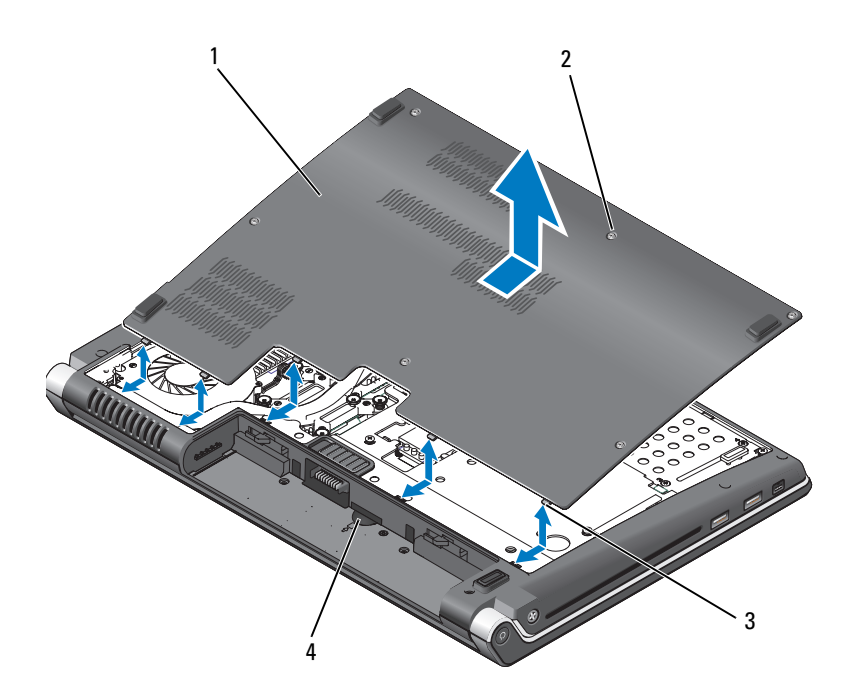

- 1 כיסוי בסיס 2 בורגי קיבוע (6)
- 3 לשוניות 4 חריץ כרטיס SIM

## **הסרת כיסוי הבסיס והחזרתו למקומו**

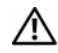

**התראה: לפני ביצוע פעולות בתוך המחשב, יש לעקוב אחר הוראות הבטיחות שסופקו עם המחשב.**

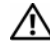

**התראה: לפני ביצוע הליכים אלה, כבה את המחשב, נתק את מתאם זרם החילופין משקע החשמל ומהמחשב, נתק את המודם מהשקע בקיר ומהמחשב, ונתק את כל שאר הכבלים החיצוניים מהמחשב.**

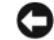

**שים לב:** כדי למנוע פריקה אלקטרוסטטית, הארק את עצמך על ידי שימוש ברצועת הארקה לפרק היד, או על ידי נגיעה מדי פעם במשטחי מתכת לא צבועים (כגון מחבר בצדו האחורי של המחשב).

להסרת כיסוי הבסיס:

- **1** ודא שהמחשב כבוי.
- **2** הסר את הסוללה (ראה"הסרת הסוללה והחלפתה" בעמוד 18).
- **3** שחרר את ששת בורגי ההידוק שבכיסוי הבסיס והרם את הכיסוי מהמחשב בזווית, כפי שמוצג בתמונה.

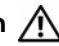

**התראה: אין לגעת במכלול הקירור התרמי של המעבד. מומלץ שרכיבי מעבד יוסרו על-ידי אנשי שירות מוסמכים בלבד.**

למידע על הסרה של חלקים והחלפתם, ראה *Manual Service*) מדריך השירות) שבכתובת האינטרנט .**support.dell.com**

להחזרת כיסוי הבסיס למקומו:

- **1** יישר את הלשוניות שבכיסוי הבסיס עם חלקו התחתון של המחשב.
- **2** החזר את ששת בורגי ההידוק למקומם בכיסוי הבסיס והדק אותם.
- **3** החזר את הסוללה למקומה (ראה "הסרת הסוללה והחלפתה" בעמוד 18).

## **הסרת הסוללה והחלפתה**

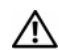

**התראה: שימוש בסוללה לא תואמת עלול לגרום לשריפה או להתפוצצות. החלף את הסוללה רק בסוללה תואמת שנרכשה מ- Dell. הסוללה מתוכננת לעבוד עם מחשב Dell שברשותך. אין להשתמש בסוללות ממחשבים אחרים במחשב שברשותך.** 

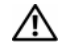

**התראה: לפני ביצוע הליכים אלה, כבה את המחשב, נתק את מתאם זרם החילופין משקע החשמל ומהמחשב, נתק את המודם מהשקע בקיר ומהמחשב, ונתק את כל שאר הכבלים החיצוניים מהמחשב.**

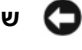

**שים לב:** עליך להסיר את כל הכבלים החיצוניים מהמחשב, כדי למנוע נזק אפשרי למחברים.

**שים לב:** אם תבחר להחליף את הסוללה כאשר המחשב נמצא במצב שינה, תעמוד לרשותך עד דקה אחת להשלמת החלפת הסוללה, לפני שהמחשב יכבה וכל הנתונים שלא נשמרו יאבדו.

כדי להסיר את הסוללה:

- **1** ודא שהמחשב כבוי.
	- **2** הפוך את המחשב.
- **3** הזז את תפס שחרור הסוללה לעבר צד המחשב עד שהוא משתחרר.
	- **4** משוך את הסוללה והוצא אותה מהתא.

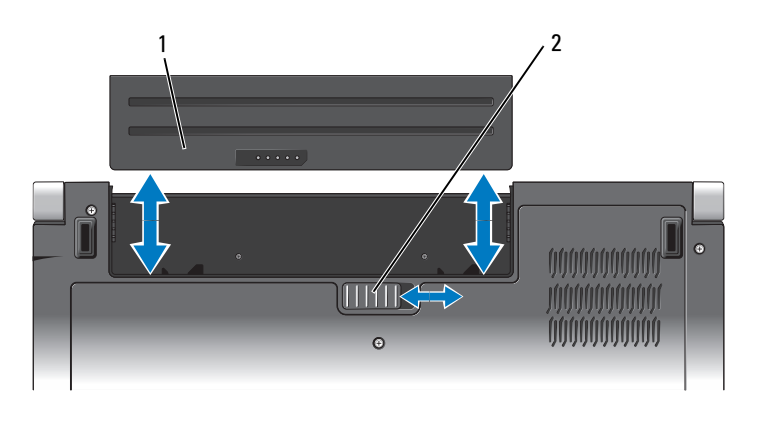

1 סוללה 2 תפס שחרור הסוללה

להחזרת הסוללה למקומה, החלק את את הסוללה לתוך התא עד שהיא תנעל במקומה בנקישה.

**פתחי אוורור —** המחשב משתמש במאוורר פנימי ליצירת זרימת אוויר דרך פתחי האוורור, כדי למנוע מהמחשב להתחמם יתר על המידה. המאוורר מופעל אוטומטית כשהמחשב מתחמם. רעש מהמאוורר זו תופעה רגילה ואינו מצביע על בעיה במאוורר או במחשב.

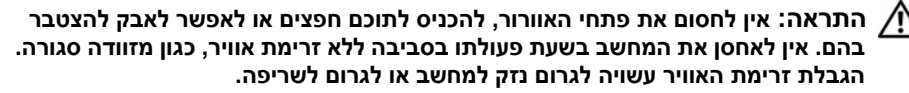

## **מבט מלמטה**

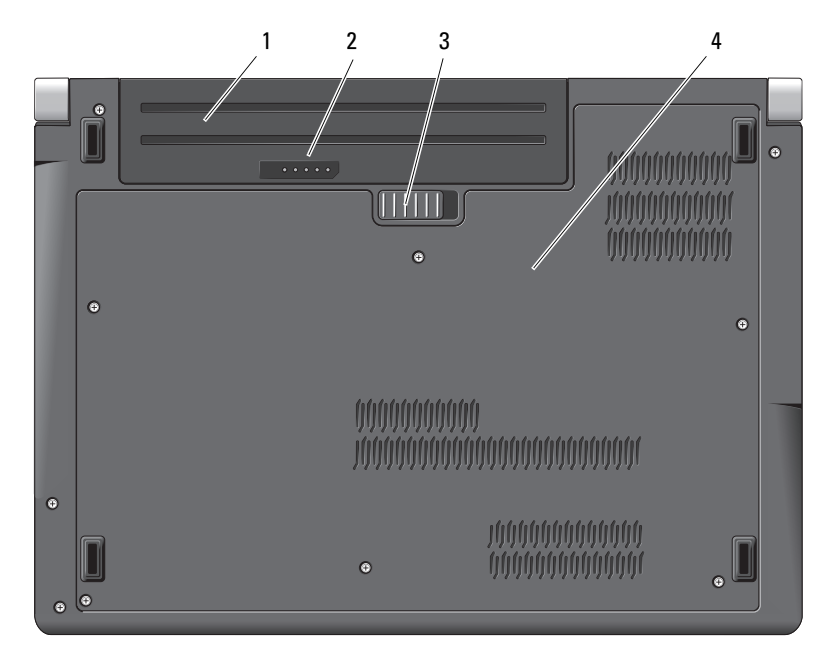

- 1 סוללה 2 מד טעינה/בריאות של הסוללה
	- 3 תפס שחרור הסוללה 4 כיסוי בסיס

**סוללה —** כשמותקנת סוללה במחשב, ניתן להשתמש במחשב מבלי לחברו לשקע חשמל.

**הערה:** חיבור המחשב לשקע חשמל באמצעות מתאם זרם החילופין מספק את התמונה הבהירה ביותר וכן טוען את הסוללה.

**מד טעינה/בריאות של הסוללה —** מספק מידע על מצב הטעינה של הסוללה.

**תפס שחרור הסוללה —** משחרר את הסוללה.

**כיסוי בסיס —** תא הכולל את המעבד, הכונן הקשיח, מודולי זיכרון וכרטיסי WLAN, WWAN או Ultra .(UWB) Wideband

#### **מחבר VGA**

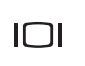

משמש לחיבור התקני וידאו, כגון צג.

**מחבר HDMI —** מחבר HDMI) Interface Multimedia Definition-High (נושא אות דיגיטלי לא דחוס להפקת וידאו ושמע באיכות גבוהה.

**מתג הפעלה/כיבוי אלחוט —** השתמש במתג זה לכיבוי או להפעלה מהירים של התקני אלחוט, כגון כרטיסי WLAN וכרטיסים פנימיים בטכנולוגיה אלחוטית Bluetooth. מתג האלחוט במחשב Dell שברשותך לאיתור Ei Catcher בעמוד 16) בעמוד Dell Wi-Fi Catcher<br/>TM וראה "מאתר רשתות Dell Wi-Fi Catcher בעמוד 16) לאיתור רשתות אלחוטיות בסביבתך. מתג האלחוט הופעל והוגדר לשימוש כשהמחשב נשלח אליך. ניתן לשנות את ההגדרות באמצעות היישום QuickSet Dell או באמצעות BIOS) תוכנית הגדרת המערכת).

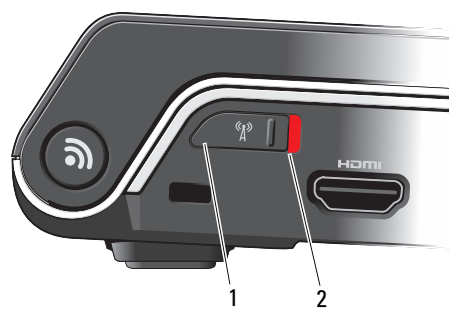

- 1 כבוי נטרול התקנים אלחוטיים
- 2 פועל אפשור התקנים אלחוטיים

**חריץ כבל אבטחה —** מאפשר לחבר למחשב התקן מסחרי למניעת גניבה.

**מאתר רשתות TMCATCHER FI-WI —** לחץ על לחצן זה למשך מספר שניות לסריקה ולאיתור רשתות אלחוטיות בסביבתך.

נורית החיווי של מאתר הרשתות Wi-Fi-Catcher מציינת את המצבים הבאים:

- לבן מהבהב: מחפש רשתות
- אור לבן יציב למשך 10 שניות ולאחר מכן כבוי: נמצאה רשת
- כבויה (אור לבן מהבהב כבה לאחר 10 הבהובים): לא נמצא אות כלשהו

מאתר הרשתות Catcher Fi-Wi הופעל והוגדר לשימוש כשהמחשב נשלח אליך. לקבלת מידע נוסף על מאתר הרשתות Catcher Fi-Wi וכדי להפעיל תכונה זו באמצעות היישום QuickSet Dell, לחץ לחיצה ימנית על הסמל QuickSet באזור ההודעות ובחר Help) עזרה). **חריץ EXPRESSCARD —** תומך בכרטיס ExpressCard אחד. המחשב מגיע עם כרטיס פלסטיק ריק המותקן בחריץ.

**קורא כרטיס מדיה "8 ב- 1" —** מספק דרך נוחה ומהירה לצפייה ולשיתוף בתמונות, במוסיקה ובסרטוני וידאו המאוחסנים בכרטיס מדיה. המחשב מגיע עם כרטיס פלסטיק ריק *המותקן* בחריץ. קורא כרטיס הזיכרון "8 ב- 1" קורא את כרטיסי המדיה הדיגיטליים הבאים:

- (SD) Secure Digital זיכרון כרטיס•
- (SDIO) Secure Digital Input Output כרטיס•
	- (MMC) MultiMediaCard
		- Memory Stick •
		- Memory Stick PRO
			- xD-Picture Card
				- Hi Speed-SD •
				- Hi Density-SD •

**מחברי שמע**

חבר אוזניות למחבר

חבר מיקרופון למחבר

#### **מחבר רשת (-45RJ(**

모 ਨ ਨ

משמש לחיבור המחשב לרשת. שתי הנוריות ליד המחבר מציינות את מצב החיבור ואת הפעילות של חיבורי רשת חוטית.

למידע על השימוש במתאם הרשת, עיין במדריך למשתמש בהתקן שקיבלת עם המחשב.

#### **מחברי USB**

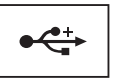

משמש לחיבור התקני USB, כגון עכבר, מקלדת או מדפסת.

#### **מחבר ESATA**

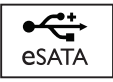

חבר התקני אחסון תואמי eSATA, כגון כונני דיסק קשיח חיצוניים או כוננים אופטיים.

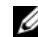

**הערה:** מחבר eSATA זמין בדגם 1536 Studio בלבד.

## **מבט מאחור ומשמאל**

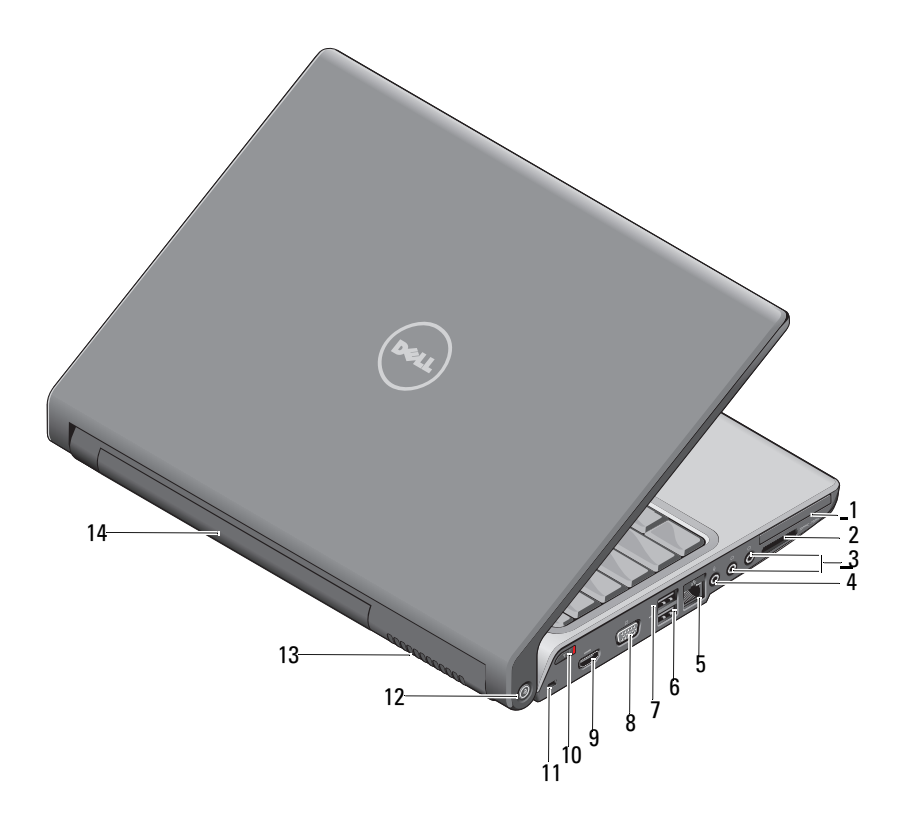

- 1 חריץ ExpressCard 2 קורא כרטיס מדיה "8 ב- 1"
	- 3 מחברי אוזניות (2) 4 מחבר מיקרופון
		- 5 מחבר רשת (RJ-45) 6 מחבר DSB מחבר ל
		- 7 מחבר eSATA \*8 מחבר VGA
		- 9 מחבר HDMI 10 מתג אלחוט
- 11 חריץ כבל אבטחה 12 מאתר רשתות Wi-Fi catcher
	- 13 פתחי אוורור 14 סוללה

\* למערכות 1535 Studio יש מחבר USB נוסף במקום מחבר eSATA.

### **מחברי USB**

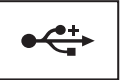

משמש לחיבור התקני USB, כגון עכבר, מקלדת או מדפסת.

**מחבר 1394 IEEE —** משמש לחיבור התקנים התומכים בקצב העברת נתונים גבוה של a1394 IEEE, כגון מצלמות וידאו דיגיטליות מסוימות.

**קורא טביעות אצבעות (אופציונלי) —** מסייע בשמירה על אבטחת מחשב TMDell. כאשר אתה מחליק את האצבע על הקורא, הוא משתמש בטביעת האצבע הייחודית שלך לאימות זהות המשתמש שלך. תוכנת ניהול האבטחה המפקחת, Personal DigitalPersona, מציגה סמל קורא טביעות אצבעות במגש המערכת שמראה האם הקורא מוכן לשימוש, ומספקת גישה נוחה למספר תכונות ורכיבים עיקריים בתפריט שלו. כשהקורא מוכן לסריקת טביעות אצבעות, סמל הקורא מוצג באופן רגיל. אחרת, מוצג X אדום מעל סמל הקורא. בעת עיבוד סריקה של טביעת אצבע, הסמל מהבהב בצבע אדום.

למידע נוסף על ההפעלה והשימוש בתוכנה Personal DigitalPersona, לחץ על **Start**) התחל)I **Programs** (תוכניות)I **Personal DigitalPersona**. בתפריט זה זמינים פריטי המשנה הבאים:

- **Wizard Enrollment Fingerprint**) אשף רישום טביעות האצבעות) לרישום טביעת אצבעך.
- **Manager Logon Fingerprint**) מנהל כניסה למערכת באמצעות טביעת אצבע) להוספה, להסרה או לשינוי תכונות שקשורות לכניסה למערכת באמצעות טביעת אצבע.
- **Wizard Export and Import**) אשף ייבוא וייצוא) לייצוא מידע על טביעות אצבעות לקובץ, כדי לייבאו למחשב אחר, או לשימוש כגיבוי ברמת המשתמש. פונקציונאליות זו מאפשרת להימנע מהצורך בהזנת הנתונים מחדש בעת שדרוג המחשב או בעת הוספה של קורא טביעות אצבעות למחשב נוסף. עם זאת, עלייך לרשום את טביעת אצבעך במחשב שאליו אתה מייצא את נתוני Personal DigitalPersona.
- **Properties**) תכונות) לקביעת ההגדרות של Personal DigitalPersona והתנהגות המוצר. למידע נוסף, ראה **Using DigitalPersona Personal** I(DigitalPersona של מקוונת עזרה (**DigitalPersona Online Help** .(כלליות הגדרות (**General Settings** I(DigitalPersona Personal של בתכונות שימוש (**Features**
- **Updates for Check**) חפש עדכונים) למסירה ולהתקנה של עדכוני תוכנה וגם לאפשרויות עדכון. לשימוש בתכונה זו, דרוש חיבור לאינטרנט. ניתן לבדוק האם קיימים עדכונים באופן ידני או אוטומטי.
	- **Help**) עזרה) עזרה מבוססת HTML.

**IR CONSUMER —** חיישן אינפרא-אדום לשימוש בתכונה Remote Travel Dell.

**מיקרופון אנלוגי —** מיקרופון משולב בודד לניהול שיחות ועידה וצ'אט.

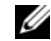

**הערה:** מיקרופון אנלוגי קיים רק אם לא הוזמנו המצלמה והמיקרופונים במערך הדיגיטלי האופציונאליים.

**לחצני משטח מגע —** השתמש בלחצנים אלה בדומה ללחצני העכבר כשאתה משתמש במשטח המגע כדי להזיז את הסמן על גבי המסך.

**משטח מגע —** משמש במקום עכבר.

**נורית LOCK CAPS —** נדלקת כשמפעילים את פונקצית Lock Caps.

**מיקרופונים במערך דיגיטלי —** מיקרופונים מובנים באיכות גבוהה יותר לניהול שיחות ועידה וצ'אט. מיקרופונים אלה מסננים רעש ומספקים איכות קול טובה יותר.

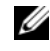

 **הערה:** מיקרופונים במערך דיגיטלי הם אופציונליים, וייתכן שהם אינם קיימים במחשב, אלא אם כן הזמנת מצלמה אופציונלית. במקום זאת, המחשב יכלול מיקרופון אנלוגי משולב אחד.

**מחבר למתאם זרם חילופין —** משמש לחיבור מתאם זרם חילופין למחשב. מתאם זרם החילופין ממיר זרם חילופין לזרם ישר הדרוש להפעלת המחשב. ניתן לחבר את מתאם זרם החילופין AC כשהמחשב פועל או כבוי.

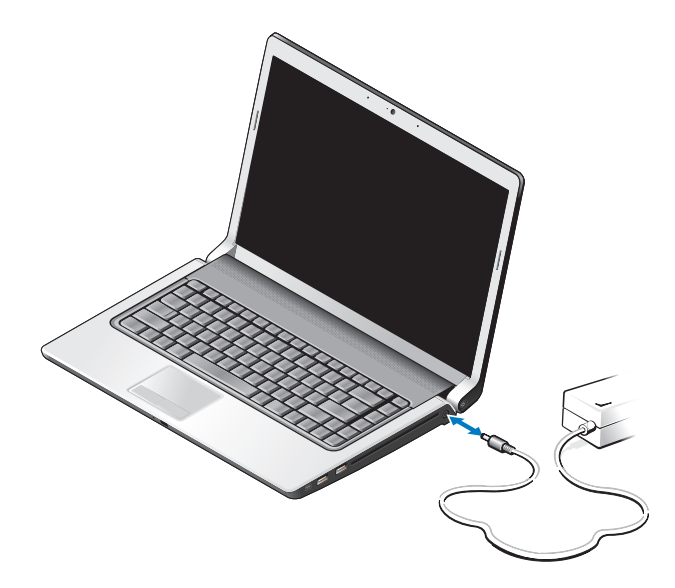

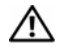

**התראה: מתאם זרם החילופין פועל עם שקעי חשמל שונים ברחבי העולם. עם זאת, במדינות שונות ישנם מחברי חשמל ומפצלי שקעים שונים. שימוש בכבל לא תואם או חיבור לא נכון של הכבל למעביר או לשקע חשמל עלולים לגרום לשריפה או נזק לציוד.**

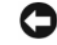

**שים לב:** בעת ניתוק כבל מתאם זרם החילופין מהמחשב, אחוז במחבר ולא בכבל עצמו, ומשוך בחוזקה אך בעדינות כדי למנוע נזק לכבל.

**הערה:** חבר את כבל החשמל ואת המתאם בחוזקה, וודא שהנורית הירוקה דולקת.

**נורית מצב סוללה —** מאירה או מהבהבת כדי לציין את רמת הטעינה של הסוללה.

אם המחשב מחובר לשקע חשמל, נורית מצב הסוללה פועלת באופן הבא:

- לבן יציב: הסוללה נטענת והגיעה לרמת טעינה מספיקה או שהסוללה טעונה במלואה.
	- כבויה: הסוללה טעונה במידה מספקת (או שהמחשב כבוי).
		- כתום יציב: רמת הטעינה של הסוללה נמוכה.
			- כתום מהבהב: הסוללה כמעט ריקה.

**כונן אופטי —** למידע נוסף על הכונן האופטי, ראה במדריך *Guide Technology Dell*) מדריך טכנולוגיה של .(Dell

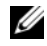

**הערה:** הכונן האופטי תומך בתקליטורים עגולים סטנדרטיים בגודל 12.7 ס"מ. תקליטורים בצורות חריגות או תקליטורים הקטנים מ- 12.7 ס"מ אינם נתמכים.

**מקלדת —** מקלדת בעלת תאורה אחורית היא תכונה אופציונלית. אם רכשת מקלדת בעלת תאורה אחורית, באפשרותך לשנות את ההגדרות דרך היישום QuickSet Dell. למידע נוסף על המקלדת, ראה במדריך .(Dell של טכנולוגיה מדריך (Dell Technology Guide

**נורית נעילת מספרים —** נדלקת כשמפעילים את נעילת המספרים.

**נוריות מצב התקנים**

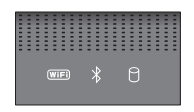

הנוריות הממוקמות על משענת כף היד בחזית המחשב מציינות את הדברים הבאים:

נורית מצב WiFi – נדלקת כשהרשת האלחוטית מופעלת. כדי להפעיל או להשבית את פעולת  $W$ iFi הרשת האלחוטית, השתמש במתג האלחוט (ראה "מתג הפעלה/כיבוי אלחוט" בעמוד 16). .<br><br/>נדלת כשמפעילים כרטיס עם טכנולוגיית Bluetooth הנדלקת כשמפעילים מצב Bluetooth הלחוטית.  $\ast$ **הערה:** כרטיס עם טכנולוגית Bluetooth אלחוטית הוא תכונה אופציונלית. הנורית  $\, \mathrel{{\bf k}}\,$  נדלקת רק עם הזמנת את הכרטיס יחד עם המחשב. למידע נוסף, עיין בתיעוד שקיבלת עם הכרטיס.  $\,\bigstar\,$  לביטול התפקוד של הטכנולוגיה האלחוטית Bluetooth בלבד, לחץ לחיצה ימנית על הסמל באזור ההודעות, ולאחר מכן לחץ על **Radio Bluetooth Disable**) בטל תקשורת Bluetooth(. להפעלה מחדש, לחץ לחיצה ימנית על הסמל $\, \mathcal{R} \,$  באזור ההודעות, ולאחר מכן לחץ על  $\,$ .(Bluetooth תקשורת הפעל (**Enable Bluetooth Radio** כדי להפעיל או לבטל במהירות את הפעלת כל ההתקנים האלחוטיים, השתמש במתג האלחוט. נורית פעילות כונן קשיח – נדלקת כשהמחשב קורא או כותב נתונים. П **שים לב:** כדי למנוע אובדן או השחתה של נתונים, לעולם אל תכבה את

המחשב כאשר הנורית ∏ מהבהבת.

**לחצן הפעלה —** לחץ על מתג ההפעלה להפעלת המחשב או ליציאה ממצב ניהול צריכת חשמל.

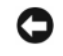

**שים לב:** אם המחשב מפסיק להגיב, לחץ והחזק את מתג ההפעלה עד לכיבוי מוחלט של המחשב (הפעולה עלולה להימשך מספר שניות).

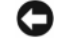

**שים לב:** כדי להימנע מאובדן נתונים, בצע פעולת כיבוי דרך מערכת ההפעלה של ולא רלחיצה על מתג ההפעלה. Microsoft® Windows®

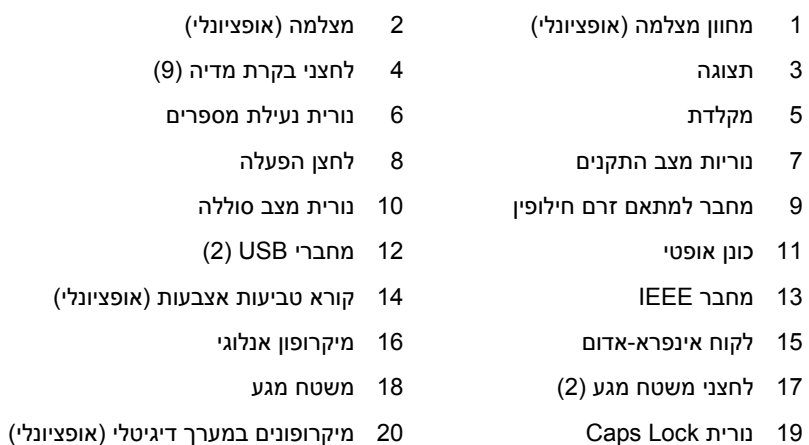

**מחוון המצלמה —** מציין שהמצלמה פועלת. בהתאם לתצורה שהגדרת בעת הזמנת המחשב, ייתכן שהמחשב אינו כולל מצלמה.

**מצלמה —** מצלמה מובנית לצילום וידאו, לשיחות ועידה ולצ'אט. בהתאם לתצורה שהגדרת בעת הזמנת המחשב, ייתכן שהמחשב אינו כולל מצלמה.

**תצוגה —** למידע נוסף על הצג, ראה במדריך *Guide Technology Dell*) מדריך טכנולוגיה של Dell(. **לחצני בקרת מדיה —** בקרה על הפעלת תקליטור, DVD, Ray-Blu ונגן המדיה.

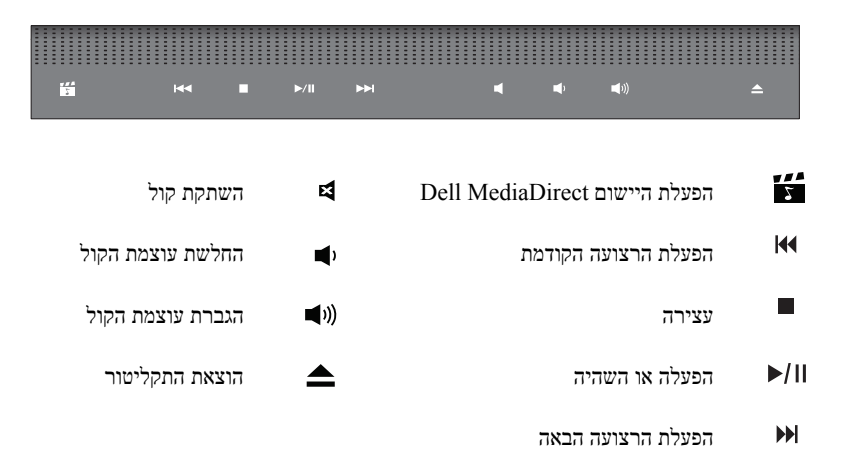

# **אודות המחשב**

# **מבט מלפנים ומימין**

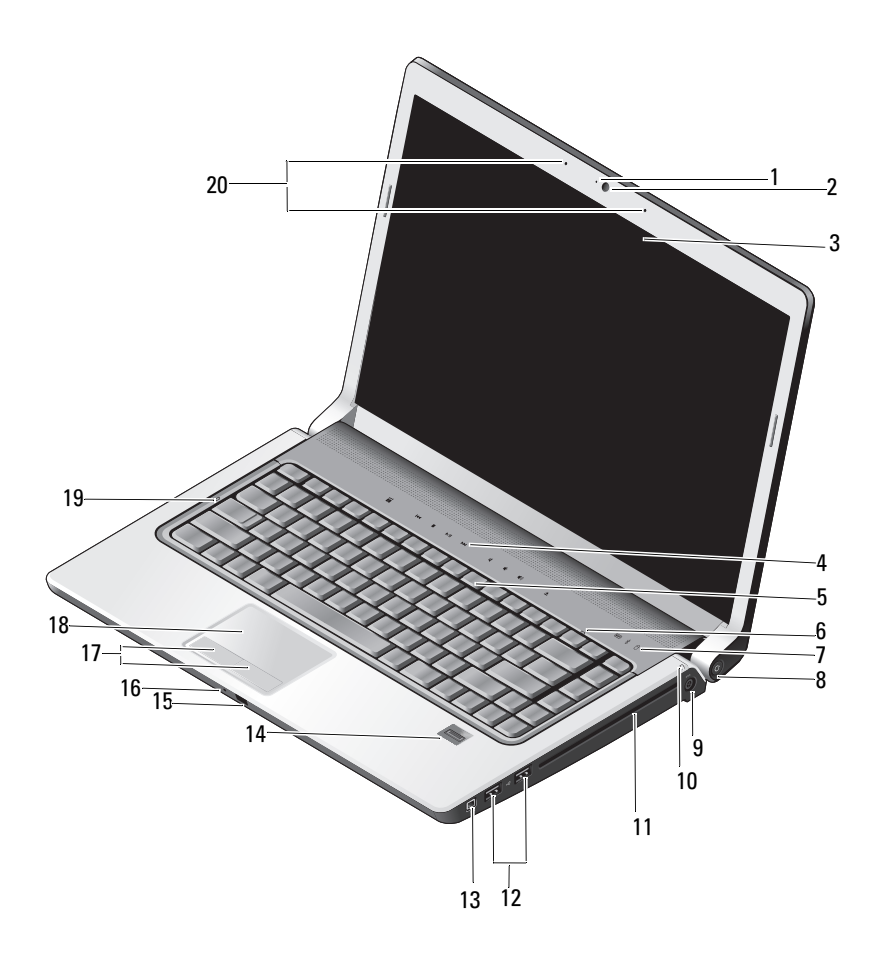

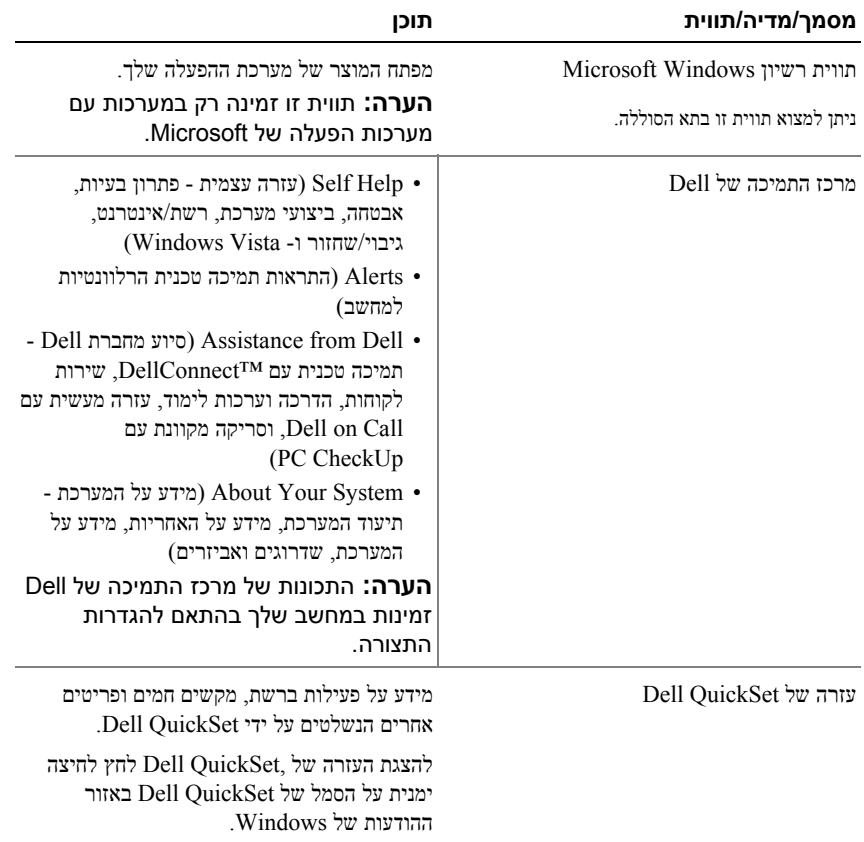

## **איתור מידע**

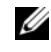

**הערה:** חלק מהתכונות הן אופציונליות, וייתכן שהן אינן כלולות במחשב שברשותך. ייתכן שתכונות אחדות לא יהיו זמינות בארצות מסוימות.

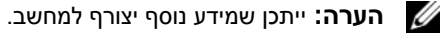

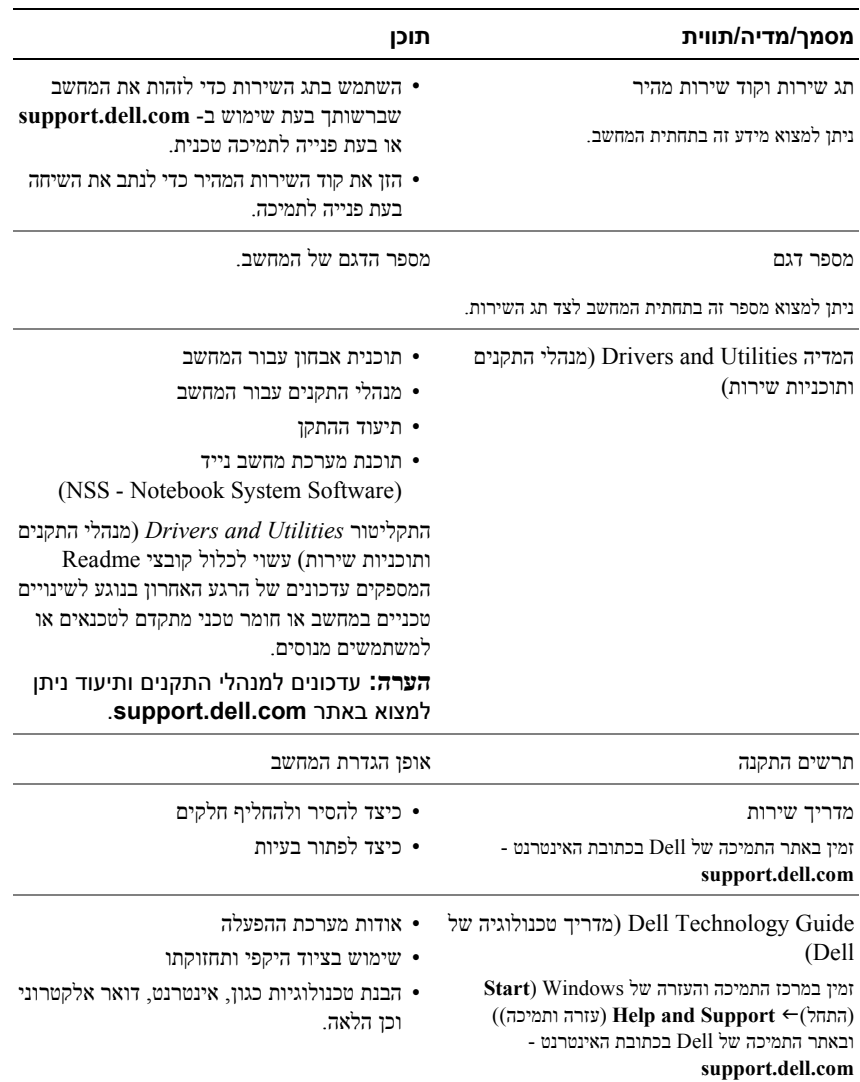

## **6** | תוכן

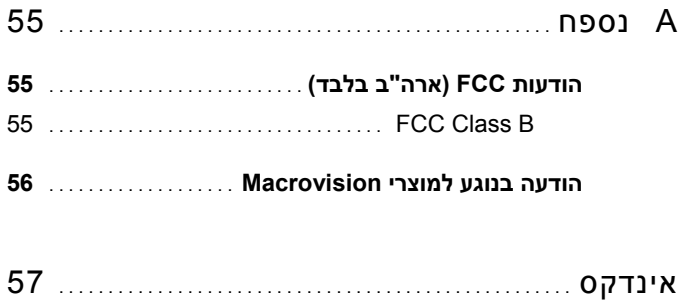

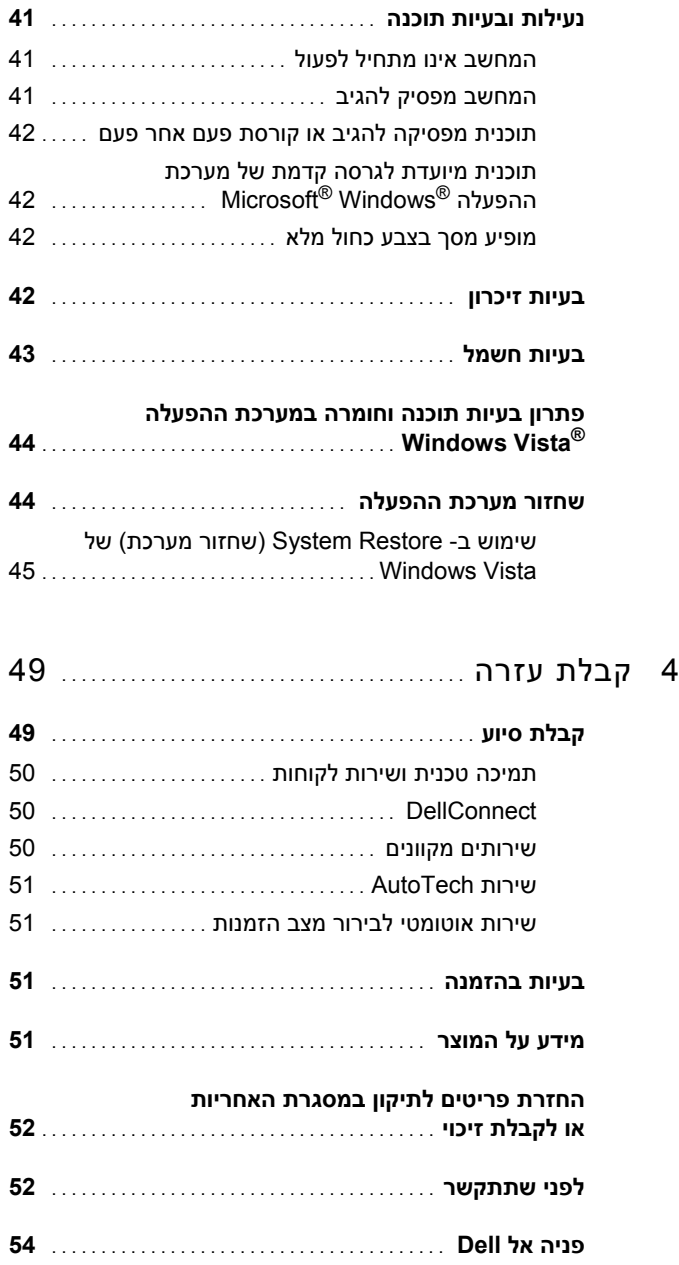

# **תוכן**

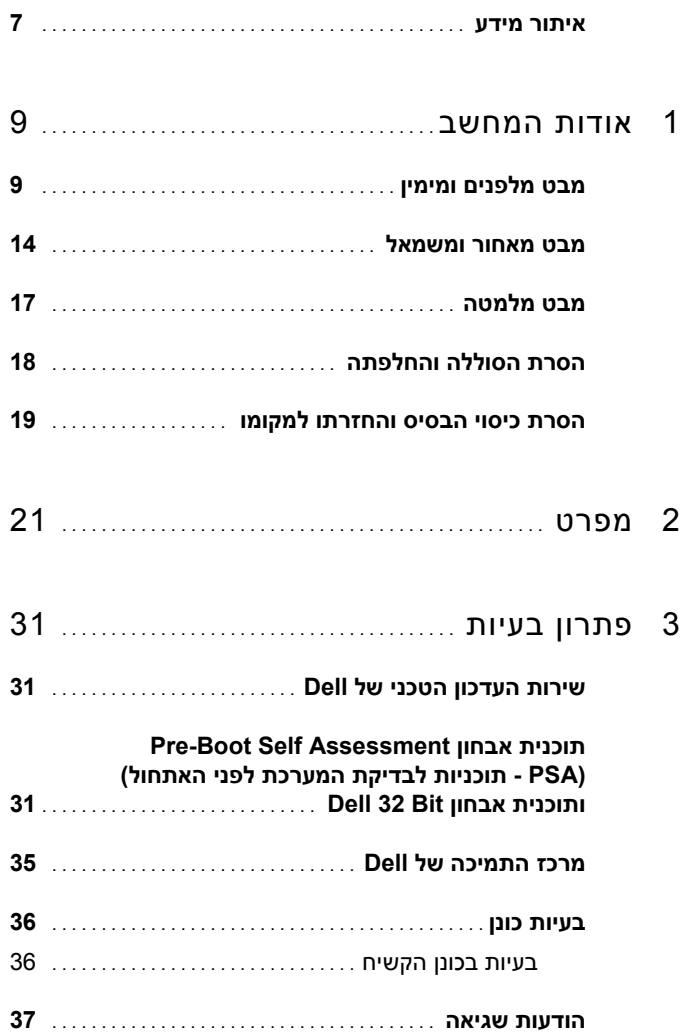

## **הערות, הודעות והתראות**

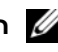

**הערה:** "הערה" מציינת מידע חשוב המסייע להשתמש במחשב ביתר יעילות.

**שים לב:** "שים לב" מציין נזק אפשרי לחומרה או אובדן נתונים, ומסביר כיצד ניתן למנוע את הבעיה.

**התראה: "התראה" מציינת אפשרות של נזק לרכוש, פגיעה גופנית או מוות.**

אם רכשת מחשב Series n™ Dell כל התייחסות במסמך זה למערכות ההפעלה אינה רלוונטית Microsoft $^{\circledR}$  Windows $^{\circledR}$ 

 $\overline{\phantom{a}}$  , which is a set of the set of the set of the set of the set of the set of the set of the set of the set of the set of the set of the set of the set of the set of the set of the set of the set of the set of th

ייתכן שייעשה שימוש בסימנים מסחריים ובשמות מסחריים אחרים במסמך זה כדי להתייחס לישויות הטוענות לבעלות על הסימנים והשמות, או למוצרים שלהן. .Inc Dell מוותרת על כל חלק קנייני בסימנים מסחריים ושמות מסחריים פרט לאלה שבבעלותה.

**PP33L דגם**

**המידע במסמך זה עשוי להשתנות ללא הודעה. © 2008 .Inc Dell. כל הזכויות שמורות.**

חל איסור מוחלט על העתקה מכל סוג ללא הרשאה בכתב מ.-Inc Dell.

סימנים מסחריים המופיעים במסמך זה: *Dell*, סמל הלוגו של *DELL* , *Catcher Fi-Wi* , *HERE IS YOURS* , *DellConnect* ו- *MediaDirect* הם סימנים מסחריים של חברת .Inc Dell ;*Intel* ו- *Core* הם סימנים מסחריים רשומים של חברת חברת של רשומים סימנים הם שלהם ושילובים *ATI Radeon* , *Sempron* , *Athlon* , *AMD Turion* , *AMD* ;Intel Corporation מסחריים סימנים או מסחריים סימנים הם *Windows Vista* -ו *Windows* , *Microsoft* ; Advanced Micro Devices, Inc. רשומים של חברת Corporation Microsoft בארה"ב ו/או בארצות אחרות; *Bluetooth* הוא סימן מסחרי רשום בבעלות חברת . Bluetooth SIG, Inc וחברת Dell עושה בו שימוש ברישיון.

# Dell™ Studio 1535/1536 מדריך עזר מהיר

**PP33L דגם**